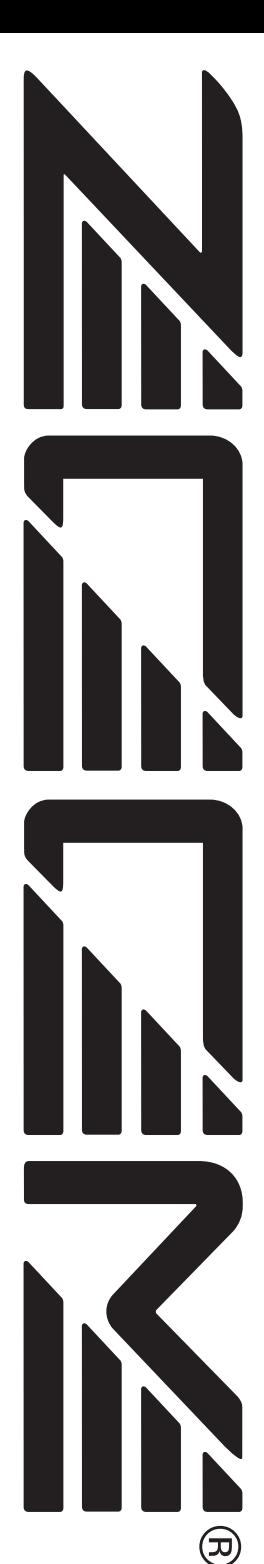

# ZOOM708IIBASS Mode d'emploi

# **SOMMAIRE**

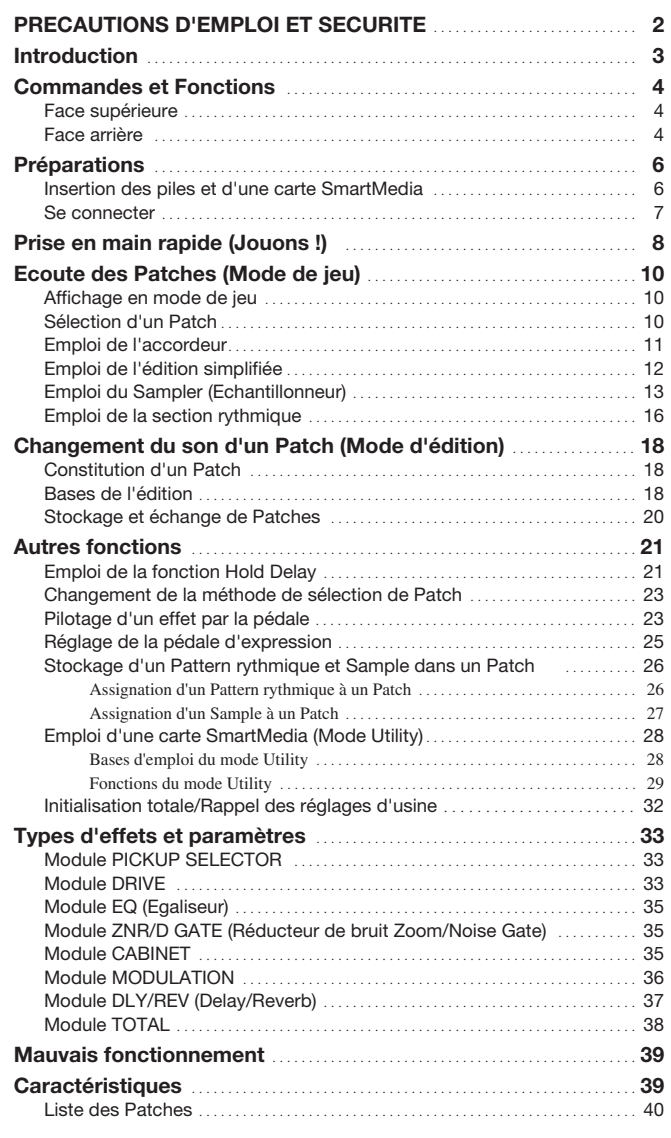

# PRECAUTIONS D'EMPLOI ET SECURITE

# Consignes de sécurité

Dans ce manuel, des symboles sont employés pour vous alerter de dangers ou de précautions à suivre afin de prévenir les accidents. Voici la signification de ces symboles:

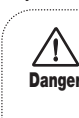

Ce symbole signale des explications concernant des dangers extrêmes. Si vous l'ignorez et utilisez mal votre appareil, vous encourez des risques de graves blessures ou même de mort.

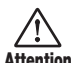

Attention vous l'ignorez et utilisez mal votre Ce symbole signale des explications concernant des facteurs de danger. Si appareil, vous risquez des dommages corporels et matériels.

Veuillez suivre les consignes de sécurité et précautions d'emploi pour une utilisation sans danger du 708II.

#### **• A propos de l'alimentation**

Comme la consommation électrique de l'appareil est assez élevée, nous vous recommandons d'employer le plus souvent l'adaptateur secteur. Si vous utilisez des piles, choisissez des piles alcalines.

#### [Alimentation par adaptateur secteur]

• N'utilisez qu'un adaptateur secteur délivrant un courant CC 9V, 300 mA et doté d'une broche centrale "moins" (AD-0006 Zoom).

L'emploi d'un autre adaptateur que celui du type spécifié peut endommager l'appareil et entraîner des risques d'accident.

- Ne connectez l'adaptateur secteur qu'à une prise délivrant la tension réclamée par l'adaptateur.
- Pour débrancher l'adaptateur de la prise secteur, saisissez toujours l'adaptateur lui-même, ne tirez pas sur le fil.
- Si l'appareil doit rester inutilisé durant une longue période, débranchez l'adaptateur de la prise secteur.

#### [Alimentation par piles]

- Employez 4 piles IEC R6 (AA) (alcalines ou manganèse).
- Le 708II ne peut pas servir de chargeur. Faites bien attention à l'étiquette et au conditionnement des piles pour être sûr de choisir le bon type.
- Si l'appareil doit rester inutilisé durant une longue période, retirez les piles de l'appareil.
- Si les piles ont coulé, essuyez le compartiment des piles et les contacts en prenant soin de bien éliminer toutes les traces de liquide de pile.
- Quand vous utilisez l'appareil, le compartiment des piles doit être bien fermé.

#### **• Environnement**

Attention

Evitez d'utiliser le 708II dans des conditions où il est exposé à des:

- Températures excessives
- Forte humidité ou moisissures
- Poussières excessives ou sable
- Vibrations excessives ou chocs

#### **• Maniement**

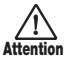

Le 708II étant un appareil électronique de précision, évitez d'exercer une force excessive sur ses commandes. Ne le laissez pas tomber et ne le soumettez pas à des chocs ou pressions excessives.

#### **• Modifications**

**Attention** produit en aucune façon car cela pourrait l'endommager. N'ouvrez jamais le boîtier du 708II et ne modifiez ce

#### **• Connexion de câbles aux prises d'entrée et de sortie**

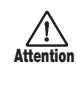

Vous devez toujours éteindre le 708II et tous les autres appareils avant toute connexion/déconnexion. Assurezvous également d'avoir bien déconnecté tous les câbles et l'adaptateur secteur avant de déplacer le 708II.

# Précautions d'emploi

#### **• Interférences électriques**

Pour des raisons de sécurité, le 708II a été conçu en vue d'une protection maximale contre l'émission de radiations électro-magnétiques par l'appareil et d'une protection contre les interférences externes. Ne placez toutefois pas un équipement très sensible aux interférences ou émettant de très fortes ondes électromagnétiques près du 708II, le risque d'interférences ne pouvant alors pas être totalement écarté.

Dans tout appareil à commande numérique, 708II compris, les interférences électro-magnétiques peuvent causer de mauvais fonctionnements et altérer ou détruire des données. Minimisez ce risque de dommage.

#### **• Nettoyage**

Utilisez un chiffon sec et doux pour nettoyer le 708II. Si nécessaire, humidifiez légèrement le chiffon. N'employez pas de nettoyant abrasif, de cire ou solvant (tel que diluant pour peinture ou alcool de nettoyage), car cela ternirait la finition ou endommagerait la surface.

Conservez ce manuel à disposition pour vous y référer ultérieurement.

Danger

# Introduction

Merci d'avoir choisi le *ZOOM 708II BASS* (que nous écrirons désormais "*le 708II*"). Le 708II est un multi-effet sophistiqué pour basse qui dispose des fonctions suivantes :

## ● **Des effets polyvalents**

Le VAMS (Variable Architecture Modeling System) développé par ZOOM modifie la configuration interne de l'appareil pour obtenir exactement le son désiré. Le 708II offre 69 effets dont des sons d'amplis basse typiques, des effets de modulation tels chorus et flanger, des effets de réverbération comme reverb et delay, et un simulateur d'enceintes.

### ● **120 Patches aux sonorités superbes**

Les combinaisons de réglages des modules d'effet sont regroupés et mémorisés sous forme de Patches. Le 708II offre 60 Patches qui peuvent être modifiés par l'utilisateur, plus 60 Patches préprogrammés et inaltérables (Presets). Ces réglages vous donnent immédiatement les meilleurs sons.

#### ● **Modélisation d'ampli sophistiquée et effets pour basse**

En plus du son d'amplis basse vintage, le 708II donne un accès facile aux réglages de basse les plus usités via 33 types d'amplis modélisés et effets pour basse. Des commandes (touches et boutons) dédiées assurent une utilisation rapide et facile. Des effets spéciaux donnant le son d'un synthé basse ou d'une basse fretless sont aussi incorporés.

## ● **Conception pour l'emploi sur scène**

Le 708II peut être alimenté par adaptateur secteur ou par piles. Avec un jeu de piles alcalines, il fonctionnera jusqu'à 11 heures de suite. Le grand afficheur indiquant le nom des Patches et la pédale d'expression incorporée pour ajuster le son s'avèrent parfaits en prestation "live".

### ● **Des commandes donnant un accès direct à l'édition**

Différents aspects (paramètres d'effet) qui font le son d'un module peuvent être directement modifiés par trois boutons très pratiques. L'édition simplifiée permet de bouger les boutons pour ajuster les paramètres même en jouant. Bien sûr, vous pouvez enregistrer les résultats dans votre propre Patch.

#### ● **Une fonction Sampler pour enregistrer jusqu'à 4 mn de son (avec carte SmartMedia 16 Mo)**

Une phrase de basse ou le signal reçu d'une source telle qu'un lecteur de CD peuvent être échantillonnés durant une période allant jusqu'à 6 secondes et stockés en mémoire interne. Avec une carte SmartMedia 16 Mo, vous pouvez enregistrer jusqu'à 60 Samples ou 4 minutes de musique. Un Sample enregistré peut même être reproduit à vitesse inférieure sans changement de hauteur. C'est un super outil pour jouer sur scène ou tenter de déchiffrer une phrase rapide.

#### ● **Les cartes SmartMedia autorisent un nombre illimité de Patches et Samples**

Patches et Samples peuvent être stockés sur cartes SmartMedia optionnelles (jusqu'à 60 Patches x 5 groupes / 60 Samples par carte). Les données ainsi stockées sont lisibles à tout instant par l'appareil. Cela vous donne un potentiel illimité de constitution d'une bibliothèque de Patches et Samples.

## ● **Une section rythmique intégrée**

60 Patterns rythmiques intégrés utilisant des sources PCM aux sons naturels sont disponibles, ce qui est parfait pour répéter ou pour une session improvisée.

## ● **Liaison des Patches avec les Samples, rythmes et réglages de pédale**

Une sélection de Pattern rythmique et de Sample peut être stockée indépendamment avec chaque Patch, ce qui autorise un changement synchronisé avec le changement de Patch. Même la plage de réglage de la pédale peut être mémorisée avec un Patch.

Pour tirer le meilleur parti de ce produit sophistiqué, lisez attentivement ce manuel avant emploi. Nous vous conseillons de le conserver ensuite à disposition pour vous y référer ultérieurement.

# Commandes et Fonctions

Cette section identifie les parties du 708II et décrit les préparatifs avant emploi.

# Face supérieure

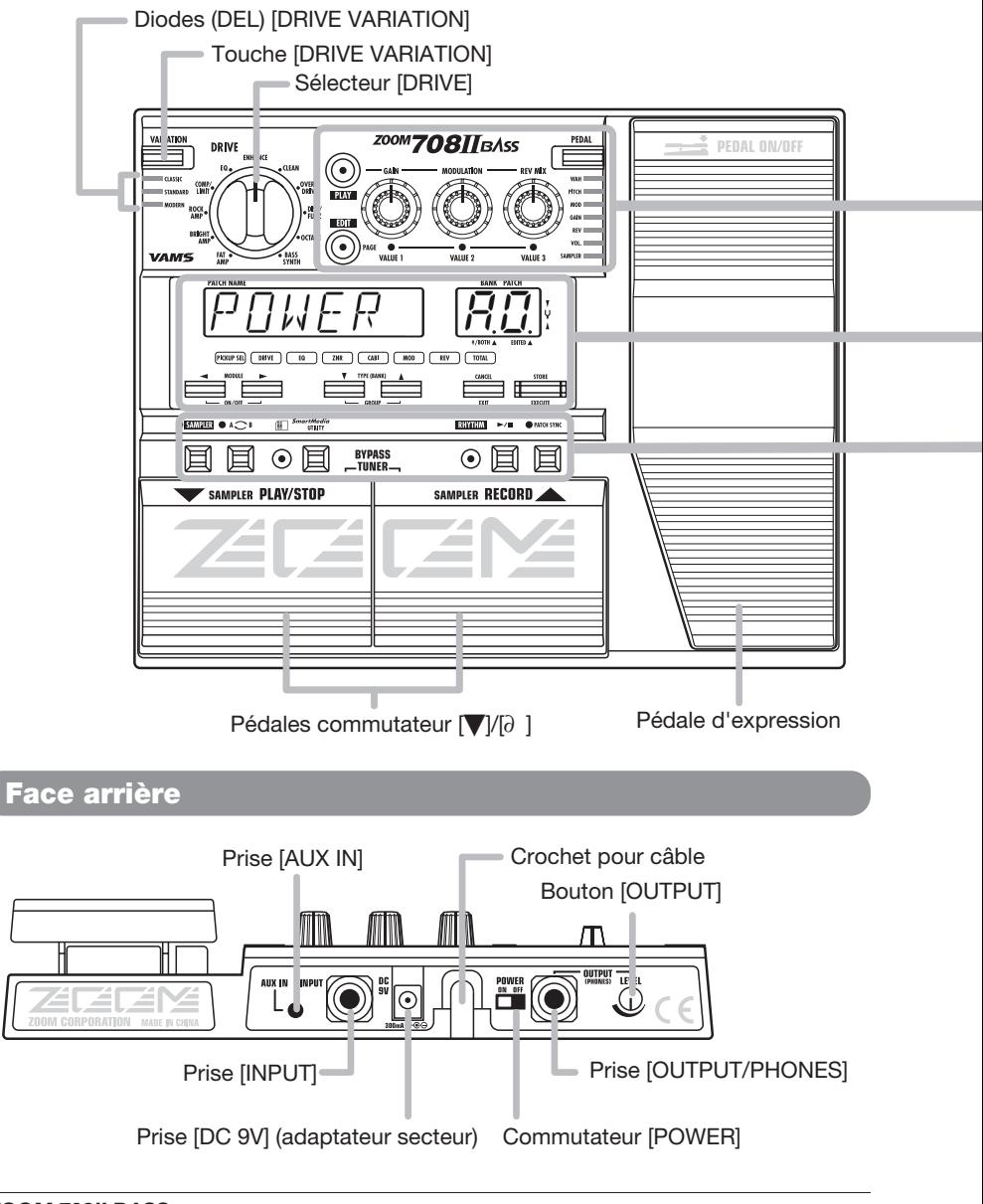

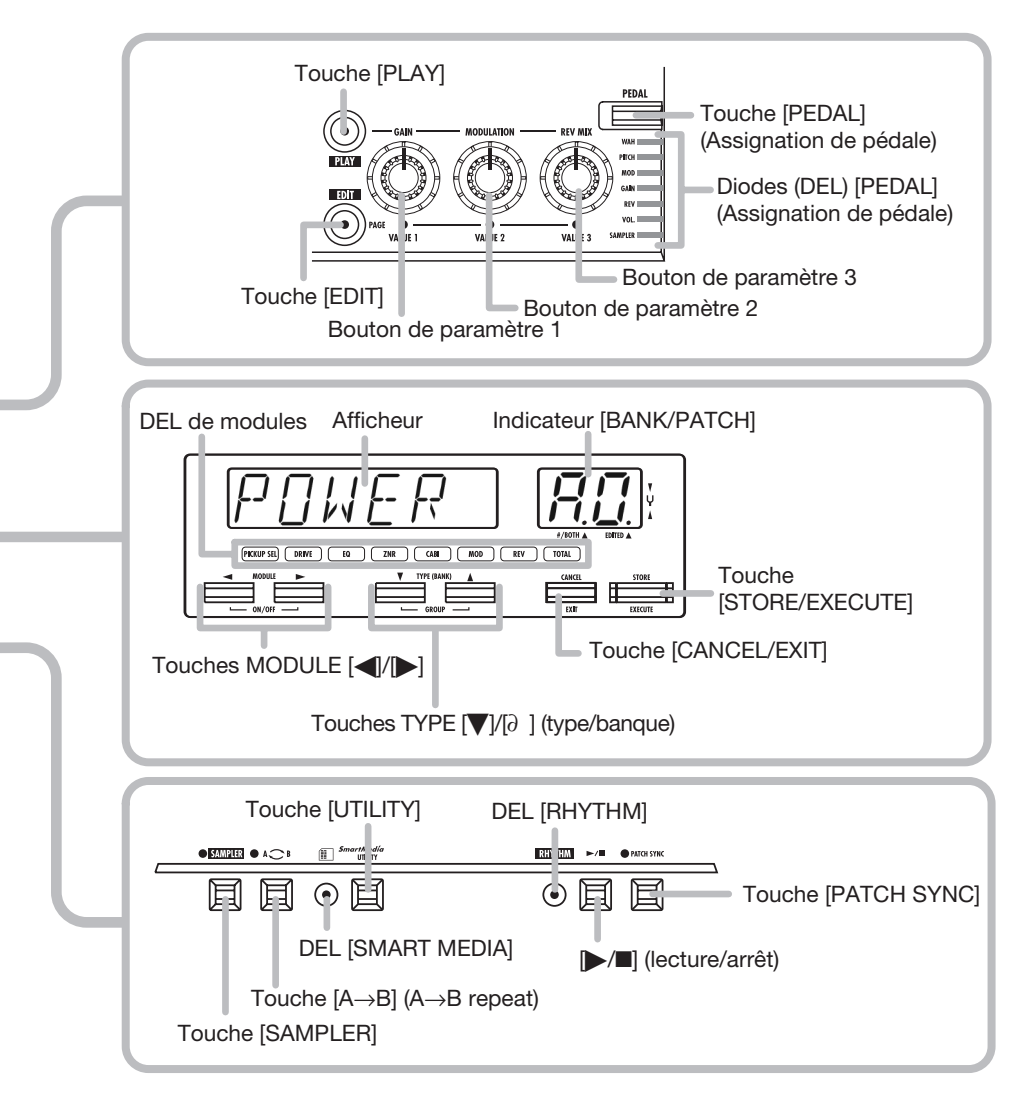

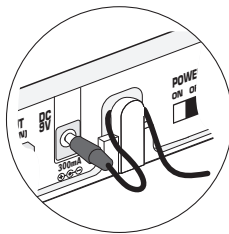

**Enroulez le câble de l'adaptateur<br>
<b>Secteur autour du crochet comme** dans le schéma avant de le brancher en prise [DC 9V]. Cela évitera la déconnexion au cas où le câble serait accidentellement tiré.

# Préparations

# Insertion des piles et d'une carte SmartMedia

Pour alimenter le 708II par piles, insérez-les comme ci-dessous. Pour stocker des données de Patch ou Sample dans une carte SmartMedia, insérez la carte comme ci-dessous.

1. **Retournez l'appareil et ouvrez le capot du compartiment des piles.**

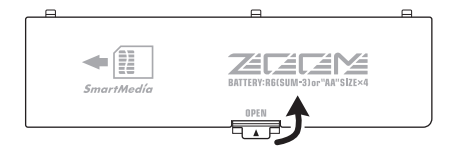

2. **Insérez quatre piles IEC R6 (taille AA) neuves dans le compartiment à piles. L ' e m ploi de pi l e s a l c a l i n e s e s t recommandé.**

L'orientation correcte des piles est représentée à l'intérieur du compartiment.

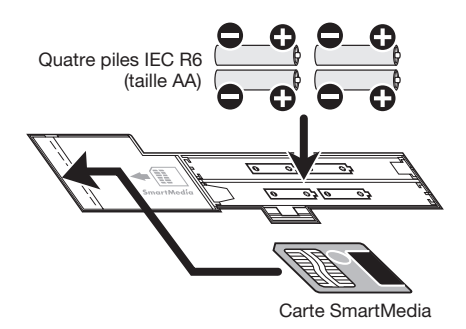

3. **Pour mémoriser des données de Patch et de Sample, insérez une carte SmartMedia dans la fente pour carte comme montré ci-dessus.**

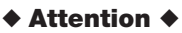

- Si la carte est insérée à l'envers ou dans le mauvais sens, elle n'entre pas à fond. N'utilisez pas de force excessive pour faire rentrer la carte, car cela l'endommagerait.
- N'insérez et ne retirez jamais la carte SmartMedia alors que l'appareil est sous tension. Toutes les données de la carte pourraient être perdues.
- Des cartes SmartMedia standard (pour 3,3V) avec une capacité de 16-128 Mo peuvent être utilisées.
- Pour utiliser une carte SmartMedia qui a déjà été formatée par un autre équipement tel qu'un ordinateur ou un appareil photo numérique, vous devez reformater la carte dans l'E707II comme décrit en page 31.
- Pour transférer une carte SmartMedia dans un ordinateur, un lecteur de carte SmartMedia est nécessaire.
- 4. **Refermez le capot du compartiment.**

# **NOTE**

• Si l'indication "BATT" s'affiche, c'est que les piles sont épuisées. Remplacez-les aussitôt que vous le pourrez.

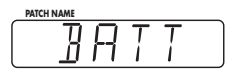

• Si vous n'utilisez pas l'appareil durant une longue période, retirez les piles pour prévenir le risque de dommages par écoulement du liquide de pile.

# Se connecter

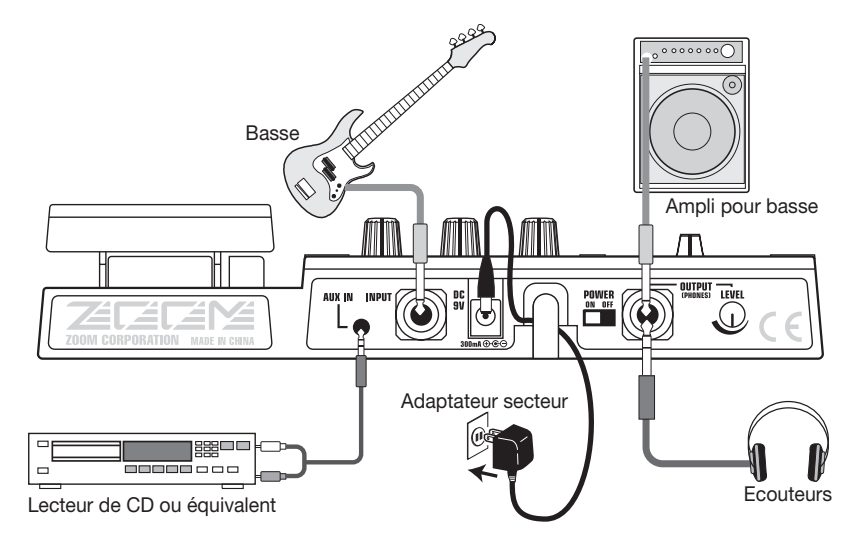

#### 1. **Assurez-vous que l'amplificateur et le 708II sont éteints.**

Baissez au minimum le volume de l'ampli.

- 2. Pour alimenter l'appareil par **l'adaptateur secteur, insérez la petite fiche du câble dans la prise [DC 9V] du 708II. Puis branchez l'adaptateur dans une prise secteur.**
- 3. **Connectez la basse en prise [INPUT] du 708II, avec un câble mono.**
- 4. **Reliez la prise [OUTPUT/ PHONES] du 708II à l'ampli basse, avec un câble mono.**

Vous pouvez également utiliser un câble en Y pour fournir le signal en stéréo à deux amplificateurs.

- 5. **Pour é cout e r l e son au c a sque , branchez vos écouteurs en prise [OUTPUT/PHONES].**
- 6. **Mettez sous tension dans l'ordre suivant : 708II** ➞ **amplificateur.**

# **NOTE**

Si vous allumez le 708II alors que l'amplificateur est déjà sous tension, vous risquez d'endommager le haut-parleur. Allumez toujours l'ampli en dernier.

7. **Montez le volume de l'instrument et de l'amplificateur et ajustez la commande [OUTPUT] en face arrière du 708II.**

# Prise en main rapide (Jouons !)

Immédiatement après sa mise sous tension, le 708II est en "mode de jeu". Ce chapitre vous explique les bases du mode de jeu. Cela vous permettra d'utiliser tout de suite votre appareil.

# Sélection d'un Patch

**En mode de jeu, pressez 1 une des pédales [**Ä**]/[**∂ **].**

En mode de jeu, l'information de droite apparaît dans l'afficheur et l'indicateur [BANK/PATCH].

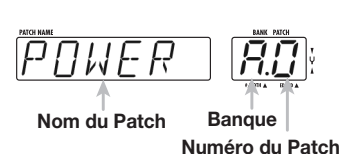

**Pour changer directement de banque, pressez 2 une des touches TYPE [**Ä**]/[**∂ **].**

Chaque pression d'une touche fait passer à la banque suivante.

- ◆ Pour une explication détaillée du changement de Patch, voir p. 10.
- ◆ Pour configurer l'unité afin que le son de Patch ne change qu'après confirmation, voir p. 23.

# **Patches, groupes et banques**

Une combinaison d'effets du 708II, chacun avec ses réglages de paramètres, est appelée un Patch. Les Patches sont organisés en banques (A-F, 0-5) et numéros de Patch (0-9). Il est également possible d'assigner un nom de six caractères à un Patch.

Les Patches du 708II sont stockés dans deux groupes différents : le groupe User (banques A-F) pour les Patches ré-inscriptibles qui peuvent être librement remplacés par l'utilisateur et le groupe Preset (0-5) pour les Patches inamovibles qui ne peuvent être changés par l'utilisateur. Il y a 60 Patches dans chaque groupe, soit un total de 120 Patches.

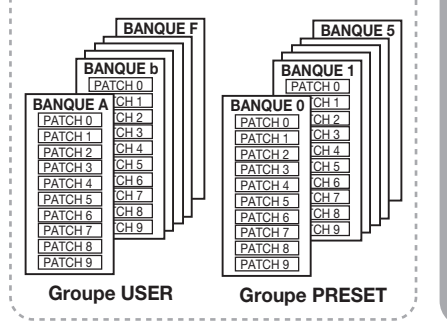

# Modification d'un effet avec la pédale

**Pour modifier un effet en 1 temps réel, bougez la pédale d'expression tout en jouant de l'instrument.** **Appuyez et relâchez**

**ARIATION** 

 $\equiv$  $\alpha$ 

VAMS

DRIVE

国  $\odot$ SAMPLER PLAY

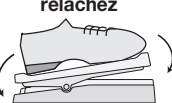

L'amplitude d'effet ou le volume change avec la pédale. Le paramètre qui change dépend du Patch.

**Pour commuter On/Off 2 le module d'effets, appuyez à fond sur la pédale d'expression.**

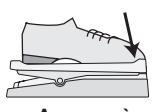

**Appuyez à fond**

La pédale d'espression comprend aussi un commutateur pour piloter la mise en/hors service d'un module d'effet spécifique.

◆ Pour des détails sur la sélection du module d'effet piloté par la pédale, voir p. 23.

# Changement du son d'un Patch

**Tout en jouant de votre instrument, bougez 1 les commandes de la façade.**

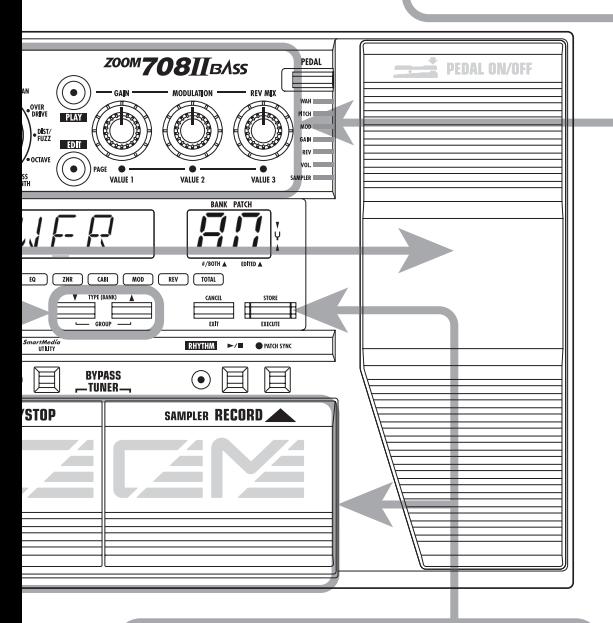

# Stockage d'un effet

**1 Pressez la touche [STORE/ EXECUTE].**

Le 708II passe en mode de stockage.

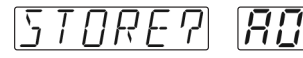

Si un Patch du groupe PRESET a été sélectionné, "A0" du groupe USER est sélectionné pour le stockage.

**2 Utilisez les pédales [**Ä**]/ [**∂ **] pour sélectionner le numéro de banque et de Patch pour le stockage.**

Chaque commande pilote un certain, paramètre, comme indiqué ci-dessous.

## **Touche [DRIVE VARIATION]**

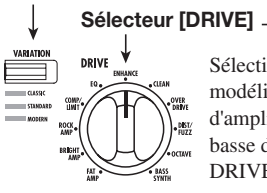

Sélectionne la modélisation d'ampli ou l'effet basse du module DRIVE.

## **Bouton de paramètre 1**

Ajuste le gain ou la sensibilité du compresseur du module DRIVE.

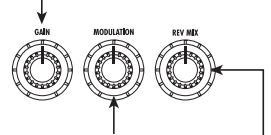

## **Bouton de paramètre 2**

Ajuste la vitesse de modulation de chorus, flanger, et effets similaires. Pour certains Patches, ajuste le niveau d'écho.

## **Bouton de paramètre 3**

Ajuste le niveau de reverb et d'écho.

- ◆ Pour une liste des paramètres réglés par les boutons, voir p. 33 — 38.
- ◆ Pour éditer un Patch, voir p. 18.

# **3 Pour effectuer le stockage, p r e s s e z u n e f o i s e n c o r e l a touche [STORE/ EXECUTE].**

Pour annuler la procédure, pressez la touche [CANCEL/EXIT].

- ◆ Pour une explication détaillée du stockage, voir p. 20.
- ◆ Pour savoir comment ramener les Patches du groupe User à leurs réglages d'usine, voir p. 32.

# Ecoute des Patches (Mode de jeu)

Le statut dans lequel vous appelez les Patches stockés en mémoire du 708II et les utilisez pour jouer avec votre instrument est appelé "mode de jeu". C'est le statut de l'appareil à sa mise sous tension. Les différentes actions possibles en mode de jeu sont décrites dans cette section.

# Affichage en mode de jeu

En mode de jeu, les affichages donnent les informations suivantes.

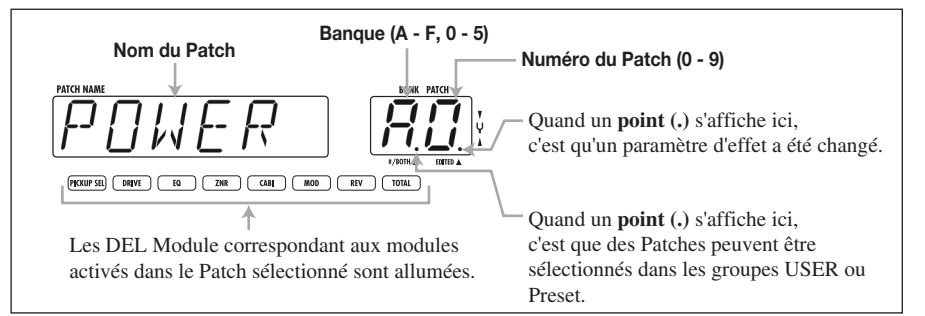

# Sélection d'un Patch

#### 1. **En mode de jeu, pressez une des pédales [**Ä**]/[**∂ **].**

Presser la pédale [∂ ] vous amène au Patch de numéro supérieur et presser la pédale [Ä] au Patch de numéro inférieur.

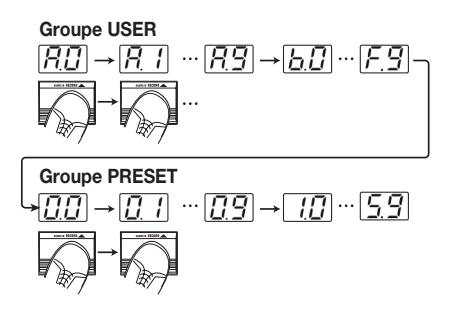

#### 2. **Pour directement changer de banque, utilisez les touches TYPE [**Ä**]/[**∂ **].**

Presser la touche TYPE [∂ ] vous amène à la banque de numéro supérieur et presser la touche [Ä] à la banque inférieure.

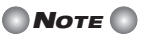

Durant la lecture d'un Pattern rythmique, la sélection directe de banque n'est pas possible.

3. **Il est possible de configurer l'unité pour que seuls les Patches du groupe USER ou du groupe PRESET puissent être appelés. Pour cela, pressez les deux touches TYPE [**Ä**]/[**∂ **] ensemble.**

A chaque pression, le groupe où les Patches peuvent être sélectionnés change comme suit.

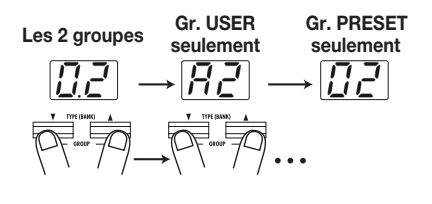

**TRUC** 

Pour configurer l'unité afin que le Patch ne change qu'après confirmation, voir p.23.

# Emploi de l'accordeur

Le 708II comprend un accordeur chromatique automatique pour basse. Pour l'utiliser, les effets intégrés doivent être court-circuités (temporairement désactivés) ou coupés (son direct et son d'effet coupés).

#### 1. **Pour régler le 708II en mode Bypass (neutralisé), pressez et relâchez les deux pédales [**Ä**]/[**∂ **] en mode de jeu.**

En pressant et relâchant immédiatement les deux pédales, le 708II passe en mode Bypass.

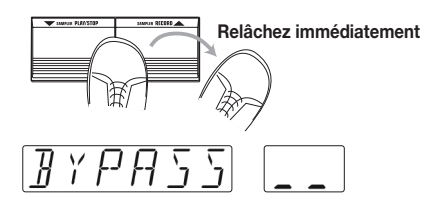

Quand le 708II est en mode Bypass, tous les effets sont désactivés et seul le son direct est produit. La fonction d'expression fonctionne comme pédale de volume.

Quand vous tenez enfoncées les deux pédales au moins une seconde puis les relâchez, le 708II passe en mode Mute (coupure).

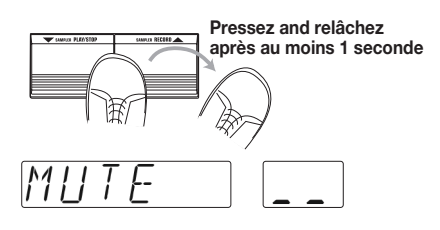

Quand le 708II est en mode Mute, aucun son n'est produit par la prise [OUTPUT/PHONES].

## 2. **Jouez à vide la corde à accorder.**

L'indicateur [BANK/PATCH] montre la note la plus proche de la hauteur reçue. Accordez votre instrument jusqu'à ce que l'indication de note affiche la note désirée.

La note est donnée en partie gauche de l'indicateur. (Rappelons que A=la, B=si, C=do, D=ré, E=mi, F=fa et G=sol)

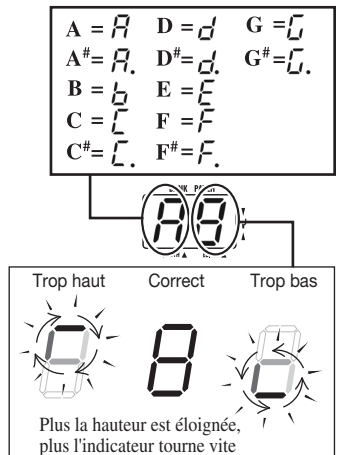

A droite de la note, un symbole indique à quel point la hauteur est éloignée.

#### 3. **Pour changer la hauteur de référence de l'accordeur, utilisez TYPE [**Ä**]/[**∂ **].**

La hauteur de référence actuelle est brièvement affichée. Le réglage par défaut à la mise sous tension est *la* médian = 440 Hz

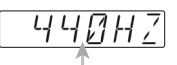

**Valeur de la hauteur (***la***) de référence**

#### 4. **Quand la hauteur de référence est affichée, vous pouvez en changer en pressant les touches TYPE [**Ä**]/[**∂ **].**

La plage de réglage va de 435 à 445 Hz par paliers d'1 Hz. Quand le 708II est éteint et rallumé, il revient à 440 Hz.

## 5. **Pressez une des pédales [**Ä**]/[**∂ **].**

Le 708II revient en mode de jeu.

# Emploi de l'édition simplifiée

Le 708II comprend une fonction appelée "édition simplifiée" qui permet de régler certains paramètres d'effet durant le jeu. Cela se fait avec les boutons de paramètre 1-3, la touche [DRIVE VARIATION] et le sélecteur [DRIVE] de la façade.

#### 1. 2. **Pour changer le son d'un Patch en mode de jeu, bougez les boutons de paramètre 1-3.**

Les paramètres pilotés par ces boutons sont les suivants.

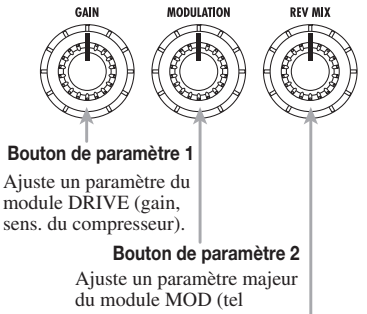

qu'amplitude du chorus).

**Bouton de paramètre 3** Ajuste un paramètre majeur du module REV (tel qu'intensité d'écho ou de reverb).

Les réels paramètres pilotés par les boutons de paramètre 1-3 dépendent de l'effet sélectionné pour le module d'effet actif.

Quand un bouton est tourné, le réglage actuel du paramètre correspondant s'affiche dans l'indicateur BANK/PATCH et un point (.) apparaît en position "EDITED". Cela indique que le paramètre a été changé. Si le paramètre est ramené à son réglage d'origine, le point disparaît.

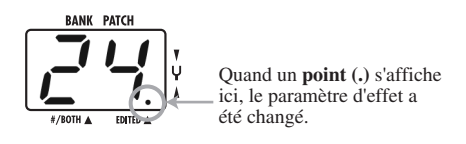

#### **Avec le sélecteur [DRIVE] et la touche [DRIVE VARIATION], sélectionnez l'effet utilisé par le module DRIVE.**

Le module DRIVE contient des effets qui reproduisent le son de célèbres amplis basse et celui d'effets souvent employés pour les basses. Les effets du module DRIVE peuvent être directement sélectionnés par le sélecteur [DRIVE] et la touche [DRIVE VARIATION].

Le sélecteur [DRIVE] détermine le type d'effet général (type d'ampli ou d'effet), et la touche [DRIVE VARIATION] sélectionne une des variations de cet effet. Chaque pression de la touche [DRIVE VARIATION] fait alterner entre  $CLASSIC \rightarrow STANDARD \rightarrow MODERN$ , et la DEL correspondante s'allume.

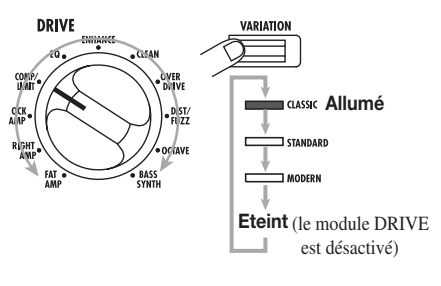

**TRUC** 

- Pour une explication des effets du module DRIVE, voir p.33.
- En mode de jeu, vous pouvez utiliser les touches MODULE [◀]/[▶] pour éditer le paramètre PATLVL (niveau de volume pour chaque Patch).

#### 3. **Pour stocker un Patch édité, suivez la procédure de stockage (**➞ **p.20).**

Notez que si un autre Patch est appelé avant que le Patch édité ne soit stocké, vos modifications seront perdues.

# **NOTE**

Quand un Pattern rythmique est reproduit, les boutons de paramètre 1-3 ajustent des paramètres rythmiques.

# Emploi du Sampler (échantillonneur)

Le 708II comprend une fonction échantillonneur (Sampler) qui permet d'enregistrer le signal entrant en mémoire interne ou sur une carte SmartMedia.

Cela peut servir à enregistrer une phrase de la basse connectée en prise [INPUT] ou le son d'une source externe telle qu'un lecteur de CD connecté en prise [AUX IN]. Avec la mémoire interne, la durée d'enregistrement maximale est de 6 secondes (1 Sample). Avec une carte SmartMedia 16 Mo, jusqu'à 4 minutes (60 Samples au maximum) peuvent être enregistrées. Une phrase enregistrée peut également être reproduite à vitesse plus lente sans changement de hauteur. Cela est pratique pour déchiffrer sur un CD une phrase jouée rapidement.

Pour reproduire un Sample, vous pouvez choisir entre deux modes : "lecture simple" où la phrase échantillonnée joue une fois à la pression d'une touche ou d'une pédale, et "lecture en boucle" où la phrase échantillonnée est jouée en boucle jusqu'à ce que vous l'arrêtiez.

1. **Pour utiliser une carte SmartMedia, éteignez le 708II, insérez la carte SmartMedia dans la fente prévue à cet effet, puis rallumez l'appareil (pour des informations sur l'insertion d'une carte SmartMedia, voir p.6).**

# **NOTE**

- Avant d'utiliser une carte SmartMedia, avec le 708II, elle doit être formatée (voir p.31).
- N'insérez ou ne retirez jamais une carte SmartMedia quand l'appareil est sous tension. Les données de la carte pourraient être perdues.
- 2. **Connectez la source audio à la prise [INPUT] ou [AUX IN].**

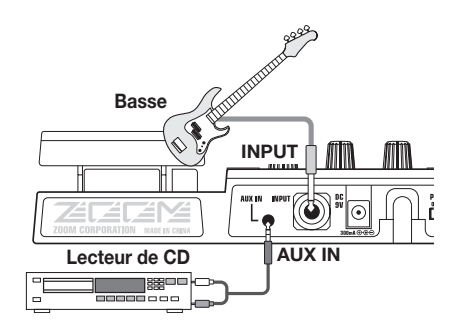

#### 3. **Allumez le 708II et pressez la touche [SAMPLER] en mode de jeu.**

Pour les Patches dans lesquels la pédale d'expression est assignée au SAMPLER, la

fonction Sampler peut également être activée en enfonçant à fond la pédale (voi p.24).

Les étapes suivantes diffèrent légèrement selon qu'une carte SmartMedia est insérée ou non.

# Carte SmartMedia non insérée

L'indication suivante apparaît dans l'afficheur et l'appareil passe en mode Sampler. Passez à l'étape 4.

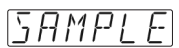

## Carte SmartMedia insérée

L'indication suivante apparaît dans l'afficheur et l'appareil passe en mode Sampler. Le numéro de Sample est donné par l'indicateur [BANK/PATCH].

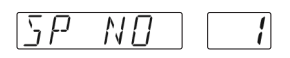

Avec une carte SmartMedia, les Samples de la carte ont des numéros assignés de 1 à 60. Si nécessaire, utilisez le bouton de paramètre 1 pour sélectionner un numéro. Puis passez à l'étape 4.

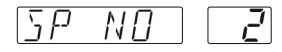

# **NOTE**

- Si l'indication "NO" est suivie d'un "\*", un Sample est déjà enregistré dans ce numéro.
- Si vous sélectionnez un numéro dans lequel un Sample a déjà été enregistré, le Sample précédent sera remplacé. Veillez à ne pas remplacer un Sample que vous désirez garder.

# **TRUC**

- Pour des informations sur la façon d'assigner un Sample à un Patch lors du stockage, voir p.27.
- Pour supprimer des Samples inutiles d'une carte SmartMedia, voir p.31.

### 4. **Sélectionnez "BASS" ou "AUX" comme source d'entrée avec TYPE [**Ä**]/[**∂ **].**

Quand vous pressez une des touches TYPE [Ä]/[∂ ], la source d'entrée actuellement sélectionnée s'affiche. Sélectionnez une des deux sources suivantes.

**BASS** Signal de la prise [INPUT] **AUX** Signal de la prise [AUX IN]

## $\blacksquare$  Truc $\blacksquare$

- Si "BASS" est sélectionné, le signal est échantillonné après passage par les effets. Si "AUX" est sélectionné, les effets sont courtcircuités.
- A partir de la prise [AUX IN], vous pouvez minimiser le bruit et la distorsion en tournant la commande OUTPUT au-delà de la moitié de sa course et en ajustant le niveau de sortie de la source externe pour que le volume soit équivalent à celui d'une guitare.
- Après enregistrement, vous pouvez utiliser le paramètre SP LVL pour gérer le niveau de reproduction du Sample.
- 5. **Pressez la pédale [**∂ **] et jouez la phrase que vous désirez enregistrer (ou lancez la lecture sur votre source externe).**

Durant l'échantillonnage, l'indication "REC" s'affiche. Les DEL de modules de la façade montrent l'écoulement du temps.

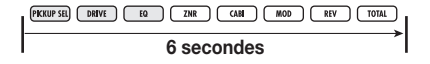

# **NOTE**

- L'échantillonnage en mémoire interne s'arrête quand toutes les DEL de modules sont allumées.
- En échantillonnage sur carte SmartMedia, les DEL de modules s'allument répétitivement en boucle.

#### 6. **Pour stopper l'échantillonnage, pressez la pédale [**Ä**].**

Si vous ne pressez aucune touche après avoir lancé l'échantillonnage, ce dernier s'arrête automatiquement quand la durée d'échantillonnage maximale est atteinte (6 secondes avec la mémoire interne, 4 minutes avec une carte SmartMedia 16 Mo).

#### 7. **Sélectionnez le mode de lecture de Sample avec le bouton de paramètre 2.**

Quand vous bougez le bouton de paramètre 2, l'indication "SPMODE" s'affiche. L'indicateur [BANK/PATCH] affiche le mode de lecture. Les réglages suivants sont possibles.

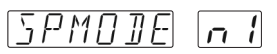

- **n1** Lecture à vitesse normale
- **n2** Lecture à demi-tempo, demi-hauteur
- **P2** Lecture à demi-tempo, hauteur normale
- **n4** Lecture à quart de tempo, quart de hauteur
- **P4** Lecture à quart de tempo, hauteur normale

#### 8. **Utilisez les pédales et touches de la façade pour piloter la lecture du** Sample (lecture/arrêt/retour **rapide/avance rapide).**

Quand la fonction Sampler est active, vous pouvez utiliser les pédales et les touches de la façade pour la lecture simple.

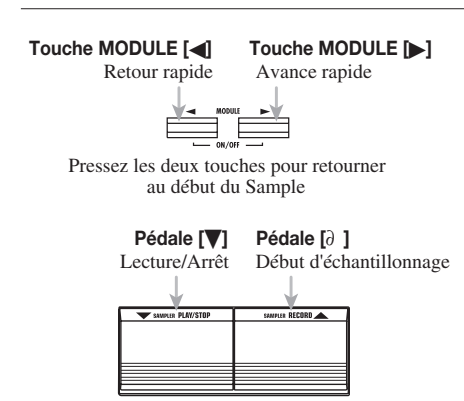

#### 9. **Si nécessaire, vous pouvez ajuster le niveau de lecture du Sample avec le bouton de paramètre 3.**

Quand vous bougez le bouton de paramètre 3, l'indication "SP LVL" s'affiche. L'indicateur [BANK/PATCH] montre le niveau du signal entrant, dans une plage de 0-30. Ajustez le niveau pour avoir un volume de lecture adapté.

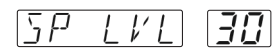

## **TRUC**

Vous pouvez également régler le niveau de

10. **Pour effectuer une lecture en boucle d'un intervalle spécifique, faites jouer le Sample et pressez la touche [A**➞**B] au point de début voulu.**

La DEL [A➞B] clignote et la lecture en boucle est activée. Le point auquel vous avez pressé la touche [A➞B] est pris comme point de début de boucle. Si aucun point de fin n'a été réglé, la fin du Sample est pris comme fin de boucle.

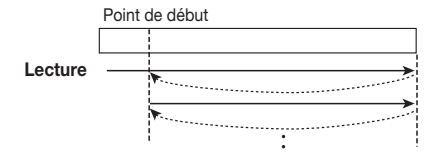

#### 11. **Si vous désirez fixer le point de fin de boucle, pressez une fois encore la touche [A**➞**B] durant la lecture.**

La DEL  $[A \rightarrow B]$  s'allume maintenant constamment et le point auquel vous avez pressé la touche [A➞B] est pris comme point de fin de boucle. Quand le point de fin a été fixé, la lecture en boucle s'effectue entre le point de début et le point de fin.

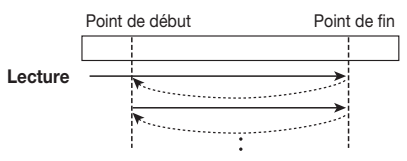

#### 12. **Pour annuler la lecture en boucle, pressez à nouveau la touche [A**➞**B] (ou changez de numéro de Sample).**

La DEL [A➞B] s'éteint et l'appareil retourne en lecture simple.

#### 13. **Pour quitter la fonction Sampler, pressez la touche [SAMPLER] alors que le Sampler est arrêté ou poussez à fond la pédale d'expression.**

L'appareil revient en mode de jeu normal.

## **NOTE**

- lecture avec la pédale d'expression. Les réglages de point de début et point de fin sont réinitialisés quand vous changez de Sample ou désactivez la fonction Sampler.
	- La fonction Sampler ne peut pas être utilisée avec la fonction Pattern rythmique.
	- Quand la fonction Sampler est activée, les modules MOD et REV ne peuvent être employés (ils sont automatiquement réglés sur OFF).
	- En échantillonnage sur carte SmartMedia, les données échantillonnées sont stockées automatiquement sur la carte SmartMedia. Il n'est pas nécessaire à l'utilisateur d'effectuer une procédure de stockage.
	- Si vous avez échantillonné en mémoire interne, vous ne pouvez pas sauvegarder le Sample.

# Emploi de la section rythmique

Le 708II comprend 60 Patterns rythmiques qui peuvent être sélectionnés pour reproduction. C'est pratique pour travailler certaines parties ou pour une session improvisée.

#### 1. **Pressez la touche [**©**/**■**] en mode de jeu.**

La lecture de Pattern rythmique commence. L'afficheur indique le Pattern actuellement sélectionné et l'indicateur [BANK/PATCH] montre brièvement le numéro de Pattern. La DEL [RHYTHM] clignote en synchronisation avec le tempo du Pattern.

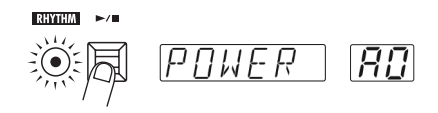

#### 2. **Utilisez les boutons de paramètre 1-3 pour piloter la lecture de Pattern rythmique.**

En mode de jeu, les boutons de paramètre 1-3 ont les fonctions suivantes.

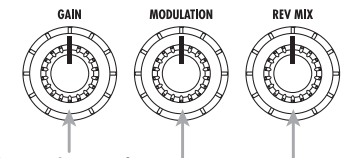

**Bouton de paramètre 1** Change le type de Pattern rythmique.

**Bouton de paramètre 2** Change le tempo de Pattern rythmique.

> **Bouton de paramètre 3** Change le volume de Pattern rythmique.

Quand vous bougez un bouton de paramètre durant la lecture de Pattern rythmique, l'affichage de l'indicateur [BANK/PATCH] change temporairement.

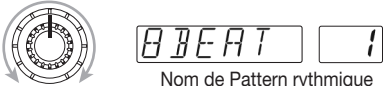

**Bouton de paramètre 1**

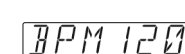

Tempo de Pattern rythmique

**Bouton de paramètre 2**

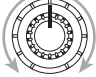

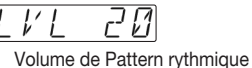

**Bouton de paramètre 3**

# TRUC<sup>1</sup>

- Vous pouvez également changer de Patch durant la lecture de Pattern rythmique.
- Vous pouvez aussi faire jouer un Pattern rythmique en mode Bypass/Mute et en mode d'édition, mais les boutons de paramètre ne peuvent pas alors servir à piloter le Pattern rythmique.
- Le tempo et le volume du Pattern rythmique reviennent à leur valeur par défaut quand l'appareil est éteint et rallumé.
- Vous pouvez également utiliser les touches TYPE [Ä]/[∂ ] pour changer de type de Pattern.

#### 3. **Pour stopper la lecture de Pattern rythmique, pressez une fois encore la touche [**©**/**■**].**

Il est aussi possible de stocker un Pattern rythmique dans un Patch spécifique. Quand vous avez assigné les Patterns rythmiques à des Patches et que vous réglez la touche [PATCH SYNC] sur On, les Patterns rythmiques changent en même temps que les Patches (voir p.26).

## **Liste des Patterns rythmiques**

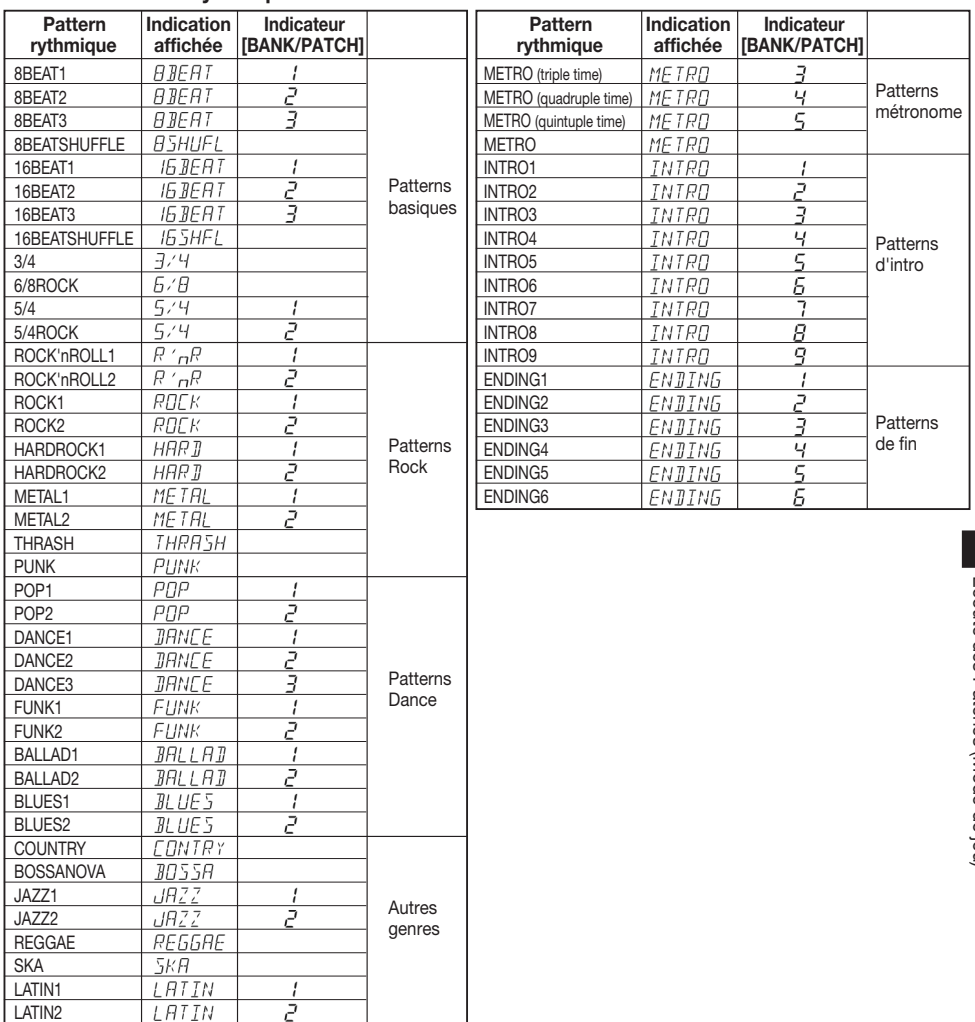

# Changement du son d'un patch (Mode d'édition)

Le mode d'édition vous permet de librement modifier des paramètres qui constituent un Patch pour que vous puissiez créer les vôtres. Cette section décrit comment éditer les Patches et comment stocker les Patches édités.

# Constitution d'un Patch

Chaque Patch du 708II est constitué de plusieurs effets (modules d'effet), comme représenté ci-dessous. Un Patch est une combinaison de modules, chacun ayant ses propres réglages de paramètre.

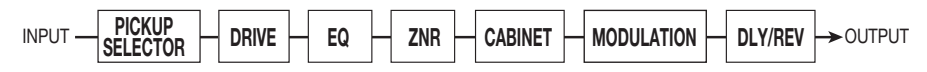

Dans chaque module, il y a plusieurs effets de même catégorie mais différents, qui sont appelés types d'effet. Par exemple, le module MODULATION comprend des types d'effet tels que CHORUS et PHASER.

Les éléments qui déterminent le son d'un Patch sont appelés paramètres d'effet. Chaque module a plusieurs paramètres d'effet, dont la valeur peut être réglée avec les boutons de paramètre 1-3, le sélecteur DRIVE, la touche [DRIVE VARIATION], etc.

# **NOTE**

Aussi, dans un même module, différents types d'effet auront différents paramètres.

# Bases de l'édition

Cette section décrit la procédure de base pour éditer les Patches. Pour des informations sur les types d'effet et paramètres des différents modules, voir p.33-p.38.

#### 1. **En mode de jeu, sélectionnez le Patch que vous désirez éditer.**

Les Patches à éditer peuvent être sélectionnés dans le groupe USER ou PRESET. Toutefois, le groupe PRESET ne permet pas le stockage. Une fois que vous aurez modifié un Patch du groupe PRESET et désirerez le stocker, "A0" sera le Patch du groupe USER sélectionné automatiquement en vue du stockage.

## 2. **Pressez la touche [EDIT].**

Le 708II passe en mode d'édition. La DEL du module actuellement sélectionné pour l'édition clignote (la première fois que vous passez en mode d'édition après la mise sous tension, c'est le module TOTAL qui est sélectionné).

#### 3. **Utilisez les touches MODULE [**§**]/[**©**] pour choisir le module à éditer.**

Les modules changent dans l'ordre ci-dessous, et la DEL du module correspondant clignote.

L'affichage montre le type d'effet actuellement sélectionné pour ce module. Si l'effet peut être piloté par la pédale d'expression, l'indication "Pd" s'affiche dans l'indicateur [BANK/ PATCH].

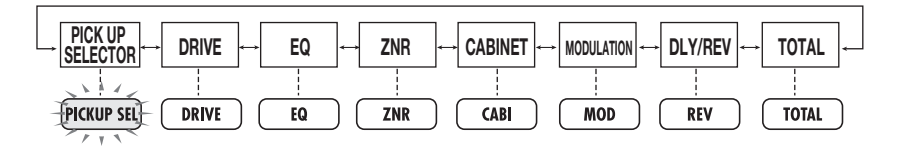

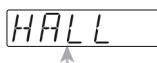

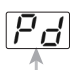

**Type d'effet** S'affiche si l'effet sélectionné peut être piloté par la pédale.

# **NOTE**

Certains modules ont de nombreux paramètres, aussi ces paramètres sont-ils divisés en plusieurs pages. Pour changer de page, pressez la touche [EDIT] quand la DEL du module correspondant est allumée.

## 4. **Pour commuter On/Off le module sélectionné, pressez les deux touches MODULE [**§**]/[**©**] ensemble.**

Quand vous changez le statut On/Off du module, la sélection du type d'effet ou une valeur de paramètre, un point (.) apparaît en position "EDITED" de l'indicateur [BANK/ PATCH]. Quand ce point s'affiche en mode d'édition, cela signifie que le module actuellement sélectionné a été édité. Si vous ramenez le module à son réglage d'origine, le point disparaît.

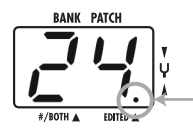

Quand un **point (.)** s'affiche ici, c'est que le module actuellement sélectionné a été édité.

5. **Pour changer le type d'effet du module actuellement sélectionné, pressez une des touches TYPE [**Ä**]/[**∂ **].**

#### 6. **Pour changer un réglage de paramètre, utilisez les boutons de paramètre 1-3.**

Les boutons de paramètre 1-3 servent à régler 3 paramètres du module actuellement sélectionné. Quand vous bougez un de ces boutons, l'afficheur donne le nom du paramètre et l'indicateur [BANK/PATCH] la valeur de réglage actuelle.

Par exemple, si le type d'effet ROOM est sélectionné pour le module REV, les boutons de paramètre 1-3 pilotent les paramètres suivants.

**Bouton de paramètre 1:** TIME (durée) **Bouton de paramètre 2:** TONE (tonalité) **Bouton de paramètre 3:** MIX (mixage)

7. **Pour contrôler le réglage actuel sans bouger le bouton de paramètre, pressez ensemble les flèches TYPE [**Ä**]/[**∂ **]. A chaque pression des deux t o u c h e s , l e s n o m s e t r é g l a g e s r e s p e c tif s d e s p a r a m è tr e s 1 - 3 s'affichent.**

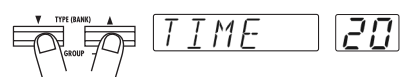

**Première pression**

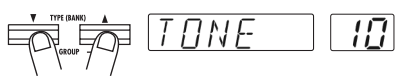

**Deuxième pression**

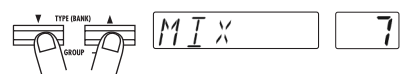

**Troisième pression**

#### 8. **Pour changer le type d'effet du module DRIVE directement, utilisez le sélecteur [DRIVE] et la touche [DRIVE VARIATION].**

Comme en mode de jeu, le sélecteur [DRIVE] et la touche [DRIVE VARIATION] pilotent directement le type d'effet du module DRIVE.

#### 9. **Répétez les étapes 3-8 pour éditer les autres modules.**

## 10. **Quand l'édition est terminée, pressez la touche [PLAY] ou [CANCEL/EXIT].**

Le 708II revient en mode de jeu. Un point (.) apparaît en position "EDITED" de l'indicateur [BANK/PATCH] si un aspect quelconque du patch a été édité.

 $\Box$ Note

Si vous désirez conserver le Patch, veillez à effectuer la procédure de stockage. Autrement, tous les changements seront définitivement perdus dès que vous passerez à un autre Patch (voir p.20).

# Stockage et échange de Patches

Cette section décrit comment stocker en mémoire un Patch édité et comment échanger des Patches du groupe USER.

#### 1. **En mode de jeu ou d'édition, pressez la touche [STORE/EXECUTE].**

Le 708II passe en mode de stockage. Le nom du Patch et les indications "SAVE" et "SWAP" s'affichent alternativement. L'indicateur [BANK/PATCH] donne la banque et le numéro de Patch.

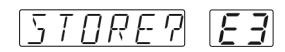

# **TRUC**

Pour changer le nom d'un Patch édité, voir p.38.

2. **Utilisez les touches MODULE [**§**]/[**©**] pour choisir "SAVE" ou "SWAP".**

# **ONOTE**

Si le Patch d'origine est du groupe PRESET, "SWAP" (échange) ne peut pas être sélectionné.

#### 3. **Utilisez les touches TYPE [**Ä**]/[**∂ **] ou les pédales [**Ä**]/[**∂ **] pour sélectionner le Patch de destination du stockage.**

Le nom du Patch nouvellement sélectionné et l'indication "STORE?" (Stockage?) s'affichent alternativement. La banque et le numéro de Patch clignotent dans l'indicateur [BANK/PATCH].

# **NOTE**

Le groupe PRESET ne peut pas être choisi comme destination de stockage. Si vous pressez la touche [STORE/EXECUTE] alors qu'un Patch du groupe Preset est sélectionné, la sélection se change automatiquement en "A0" du groupe USER.

#### 4. **Pour e ff e c tue r l a proc édur e de s toc k age (Stor e ) ou d' é change (Swap), pressez la touche [STORE/ EXECUTE] une nouvelle fois.**

La procédure de stockage (Store) ou d'échange (Swap) est accomplie et l'appareil revient au mode d'origine. Si le Patch choisi à l'étape 1 avait été édité, les éditions effectuées sont sauvegardées.

Si vous pressez la touche [CANCEL/EXIT] au lieu de la touche [STORE/EXECUTE], la procédure de stockage/échange est annulée et l'appareil revient au mode d'origine.

Le 708II comprend également diverses autres fonctions pratiques qui sont décrites dans cette section.

# Emploi de la fonction Hold Delay

Le module DLY/REV contient un effet Hold Delay qui permet d'enregistrer et de reproduire une phrase de basse allant jusqu'à 2 secondes. Vous pouvez également faire jouer cette phrase à l'envers ou faire une lecture en boucle pour créer d'intéressantes superpositions "son sur son".

- 1. **En mode de jeu, sélectionnez le Patch à utiliser avec Hold Delay.**
- 2. **Pressez la touche [EDIT] pour activer le mode d'édition et sélectionnez "HLDDLY" comme type d'effet pour le module DLY/REV.**

#### 3. **U [PEDAL] du module REV clignote. tilisez le bouton de paramètre 1 pour régler le paramètre TIME.**

Le paramètre TIME détermine la durée de l'intervalle d'enregistrement pour Hold Delay. Tourner le bouton change la valeur comme suit.

- **1 - 99:** 10 990 millisecondes (unités : 10 ms)
- **1.0 - 2.0:** 1.0 2.0 secondes (unités : 100 ms)
- **Mn (Manuel):** l'enregistrement commence quand vous pressez la pédale [∂ ] et se termine quand vous pressez à nouveau cette pédale (max. 2 secondes).

## 4. **Utilisez le bouton de paramètre 2 pour régler le paramètre MODE.**

Le paramètre MODE détermine comment est reproduite la phrase enregistrée. Les trois modes suivants sont disponibles.

- **nL (Normal):** Lecture normale
- **So (Son sur son):** L'enregistrement est lu répétitivement pour créer une superposition. Si vous pressez la pédale [∂ ], la phrase jouée jusqu'à ce que la pédale soit à nouveau pressée est ajoutée au son.
- **rS (Reverse):** Lecture inversée

### 5. **Utilisez le bouton de paramètre 3 pour régler le paramètre MIX.**

Le paramètre MIX pilote le rapport de mixage du son retardé. Un réglage de 30 donne des niveaux égaux de son direct et de son retardé.

# 6. **Pressez plusieurs fois la touche [PE D AL ] j u s q u ' à c e q u e l a D EL**

La pédale d'expression peut maintenant servir à commuter On/Off la fonction Hold Delay.

## 7. **Stockez le Patch et retournez en mode de jeu.**

Quand un Patch dans lequel Hold Delay peut être utilisé est sélectionné en mode de jeu, la DEL de module DLY/REV et la DEL [PEDAL] clignotent.

#### 8. **Poussez la pédale d'expression à fond .**

La fonction Hold Delay est activée et l'appareil est en attente d'enregistrement. L'indication "STOP" s'affiche.

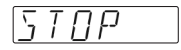

## 9. **Alors que vous jouez de la guitare, pressez la pédale [**∂ **] pour lancer l'enregistrement.**

L'indication "REC" s'affiche. Le fonctionnement réel dépend du réglage du paramètre TIME à l'étape 3.

#### ■ **Si une valeur numérique est fixée pour le paramètre TIME**

L'enregistrement débute au moment où vous poussez la pédale [∂ ] et se poursuit durant le temps fixé par le paramètre TIME. Une fois l'enregistrement terminé, la lecture en boucle est automatiquement lancée.

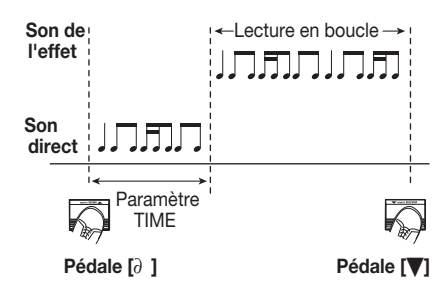

#### ■ **Si le paramètre TIME est sur "Mn" et le paramètre MODE sur "So"**

Quand le paramètre TIME est réglé sur "Mn" et le paramètre MODE sur "So" (son sur son), presser la pédale  $\lceil \partial \rceil$  ajoute la phrase actuellement jouée jusqu'à ce que la pédale soit à nouveau pressée.

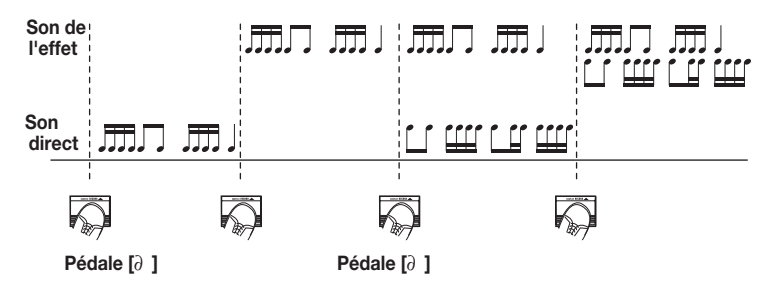

- 10. **Pour stopper la lecture, pressez la pédale [**Ä**].**
- 11. **Pour désactiver la fonction Hold Delay, poussez une fois encore la pédale d'expression à fond.**

L'appareil revient en mode de jeu.

#### ■ **Si le paramètre TIME est sur "Mn"**

L'enregistrement débute au moment où vous pressez la pédale [∂ ] et se poursuit jusqu'à ce que vous pressiez à nouveau la pédale ou après que 2 secondes se soient écoulées. Une fois l'enregistrement terminé, la lecture en boucle est automatiquement lancée.

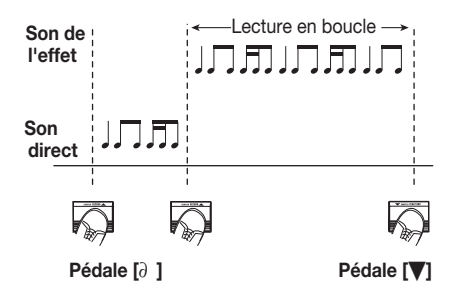

# Changement de la méthode de sélection de Patch

Avec les réglages d'usine par défaut, les Patches changent dès que vous faites une nouvelle sélection, ce qui entraîne un changement immédiat du son. Si vous désirez accéder à un Patch distant, tous les Patches intermédiaires sélectionnés feront brièvement changer le son, ce qui n'est pas souhaitable, particulièrement sur scène. Dans un tel cas, vous pouvez passer à la méthode de pré-sélection.

Quand la méthode de pré-sélection est activée, vous choisissez d'abord le Patch désiré, mais le son ne change pas tant que vous ne confirmez pas ce changement.

1. **Pour accéder à la méthode de présélection de Patch, tenez enfoncée la pédale [**∂ **] tout en mettant sous tension le 708II.**

#### 2. **Sélectionnez le Patch en mode de jeu.**

Quand vous sélectionnez un Patch dans cette condition, l'afficheur et l'indicateur [BANK/PATCH] montrent le nouveau Patch (clignotant), mais le son ne change pas.

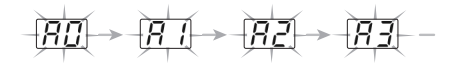

#### 3. **Confirmez le changement de Patch en pressant les deux pédales [**Ä**]/[**∂ **].**

L'afficheur et l'indicateur [BANK/PATCH] cessent de clignoter et l'appareil passe au nouveau Patch, ce qui fait changer le son.

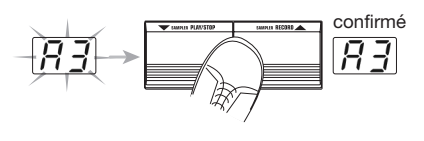

## **TRUC**

Pour retourner à la méthode de sélection de Patch par défaut, éteignez et rallumez le 708II.

# Pilotage d'un effet par la pédale

Vous pouvez utiliser la pédale d'expression du 708II pour piloter un paramètre, le statut On/Off ou le niveau de volume d'un effet spécifique. La plage de réglage de la pédale peut être mémorisée individuellement pour chaque Patch.

1. **Sélectionnez un Patch en mode de jeu.**

#### 2. **Utilisez la touche [PEDAL] pour sélectionner le module/type d'effet à piloter par la pédale d'expression.**

Chaque pression de la touche [PEDAL] fait s'allumer tour à tour les DEL [PEDAL] comme ci-dessous.

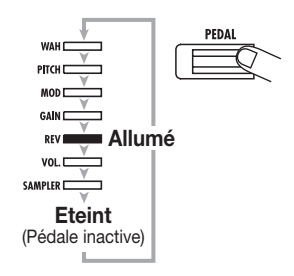

Les DEL [PEDAL] indiquent le module/type d'effet assigné à la pédale. La signification de ces DEL est donnée ci-dessous.

#### ● **WAH**

La pédale d'expression fonctionne comme une pédale wah-wah. Le type d'effet P-WAH du module MODULATION est assigné à la pédale et le paramètre FREQ peut être réglé. Même si un autre type d'effet est actuellement sélectionné pour le module MODULATION, le type d'effet passe temporairement à P-WAH.

#### ● **PITCH**

La pédale d'expression fonctionne comme un pitch shifter (transpositeur). Le type d'effet P-PIT (Pedal Pitch) du module MODULATION est assigné à la pédale et la hauteur peut être ainsi ajustée. Même si un autre type d'effet

est sélectionné pour le module MODULATION. le type d'effet passe temporairement à P-PIT.

## ● **MOD**

Le type d'effet actuellement sélectionné pour le module MODULATION est piloté par la pédale. Le paramètre piloté dépend du type d'effet.

### ● **GAIN**

Le type d'effet actuellement sélectionné est piloté par la pédale. Le paramètre sur lequel agit la pédale dépend du type d'effet.

## ● **REV**

Le type d'effet actuellement sélectionné pour le module DLY/REV est piloté par la pédale. Le paramètre sur lequel agit la pédale dépend du type d'effet.

#### ● **VOL**

Le volume général est ajusté par la pédale.

#### ● **SAMPLER**

La fonction Sampler est commutée On/Off par la pédale. Pousser à fond la pédale fait alterner entre activation (DEL [PEDAL] allumée) et désactivation (DEL [PEDAL] clignotante) du Sampler.

Aussi, si un module est actuellement désactivé, le sélectionner avec la touche [PEDAL] fera s'allumer sa DEL [PEDAL] et le module sera temporairement activé. Si vous mémorisez un Patch dans cette condition, le module sera stocké comme actif (ON).

Le véritable paramètre piloté par la pédale dépend du type d'effet (voir p. 33-38).

## **TRUC**

La procédure ci-dessus pour assigner un module/ type d'effet à la pédale d'expression peut aussi s'effectuer en mode d'édition.

- 3. **Pr e s s e z l a t o u c h e [E D I T ] p o u r activer le mode d'édition.**
- 4. **U t i l i s e z l e s t o u c h e s M O D U L E [** § **] / [** © **] p o u r s é l e c t i o n n e r l e module TOTAL.**

## 5. **Pressez encore la touche [EDIT].**

La touche s'allume en vert. Dans ce cas, les boutons de paramètre 2 et 3 ont les fonctions suivantes.

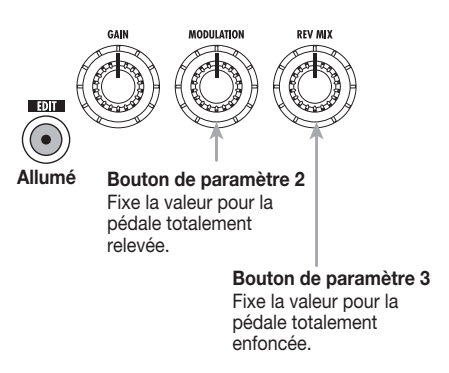

6. **Utilisez les boutons de paramètre 2 et 3 pour fixer les valeurs PDLMIN** (pédale totalement relevée) et **PDLMAX (pédale complètement abaissée). Le réglage va de 0 à 10.**

Quand vous bougez le bouton de paramètre 2, l'indication "PDLMIN" s'affiche. Quand vous bougez le bouton de paramètre 3, l'indication "PDLMAX" s'affiche. La valeur 0-10 est donnée par l'indicateur [BANK/PATCH].

Un réglage PDLMIN ou PDLMAX à 0 signifie que le paramètre assigné à la pédale sera à sa valeur minimale. Régler PDLMIN ou PDLMAX sur 10 signifie que le paramètre assigné à la pédale sera à sa valeur maximale.

Quand le 708II a ses réglages par défaut, PDLMIN est réglé à 0 et PDLMAX à 10. Quand la pédale est enfoncée, la valeur de paramètre augmente progressivement du minimum au maximum.

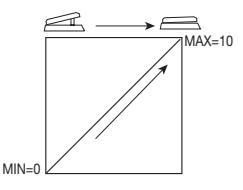

Par exemple, quand PDLMIN est réglé à 4 et P D L M A X à 8, la plage de réglage du paramètre est limitée comme représenté dans l'illustration ci-dessous.

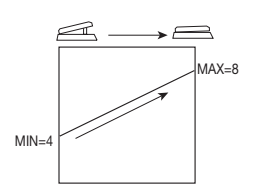

Quand PDLMIN est réglé à 7 et PDLMAX à 2, pousser la pédale diminue la valeur du paramètre, dans la plage représentée ci-dessous.

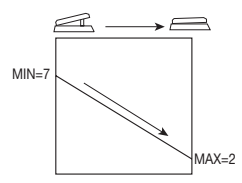

#### 7. **Pressez la touche [STORE/EXECUTE] pour stocker le Patch.**

Le module assigné à la pédale sera stocké automatiquement comme actif (ON).

## 8. **En mode de jeu, bougez la pédale tout en jouant de votre basse.**

Le paramètre assigné à la pédale change.

## 9. **Enfoncez la pédale à fond**

Le module assigné à la pédale est commuté On ou Off. Si la pédale est assignée au Sampler, la fonction Sampler est commutée On ou Off.

# **NOTE**

Si la pédale est assignée au volume, pousser la pédale à fond n'accomplit aucun type de commutation.

# Réglage de la pédale d'expression

La pédale d'expression est ajustée pour une utilisation optimale en usine, mais parfois, un autre réglage peut être nécessaire. Si pousser à fond la pédale ne donne pas un effet suffisamment fort ou si le volume ou le son change excessivement même lorsque l'on n'enfonce qu'un peu la pédale, ajustez cette pédale comme suit.

#### 1. **Mettez sous tens ion le 7 0 8 II en gardant la touche [PEDAL] enfoncée.**

L'indication "MIN" s'affiche.

2. **A v e c l a p é d a l e d ' e x p r e s s i o n totalement relevée, pressez la touche [STORE/EXECUTE].**

Le message affiché se change en "MAX".

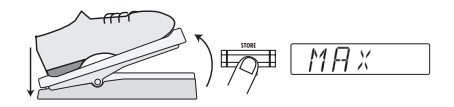

#### 3. **Pressez à fond la pédale d'expression, puis levez votre pied de la pédale.**

La pédale remonte un peu.

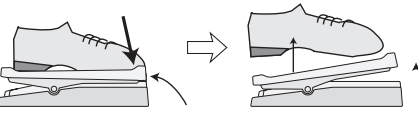

Appuyez fortement pour que la pédale touche ici.

Quand on lève le pied la pédale remonte un peu

## 4. **Pressez la touche [STORE/EXECUTE].**

Le réglage est terminé et l'appareil revient en mode de jeu.

**TRUC** 

- La position de la pédale à l'étape 3 détermine le point de commutation On/Off. Si vous désirez que la commutation se fasse pour un enfoncement moindre, réglez la pédale à une position plus haute.
- Si l'indication "ERROR" apparaît, retournez à l'étape 2 et répétez la procédure.

# Stockage d'un Pattern rythmique et Sample dans un Patch

Les Patches du 708II peuvent non seulement contenir les informations de type d'effet et de réglages de paramètres, mais également des Patterns rythmiques et Samples stockés sur carte SmartMedia. Ainsi, vous pouvez rapidement changer de Pattern rythmique au vol, ou faire jouer le même Sample chaque fois que vous appelez un certain Patch.

## Assignation d'un Pattern rythmique à un Patch

En assignant des Patterns rythmiques aux Patches, vous pouvez faire changer le rythme conjointement aux Patches.

- 1. **En mode de jeu, sélectionnez le Patch auquel vous désirez assigner un Pattern rythmique et pressez la touche [EDIT].**
- 2. **Utilisez les touches MODULE [**§**]/[**©**] pour sélectionner le module TOTAL.**

## 3. **Pressez encore la touche [EDIT].**

La touche [EDIT] s'allume en vert. Vous pouvez alors utiliser le bouton de paramètre 1 pour sélectionner le Pattern rythmique à assigner au patch.

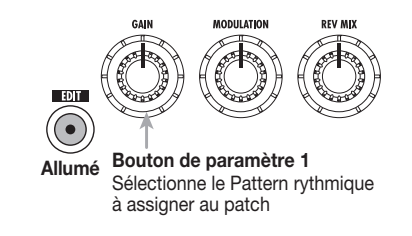

#### 4. **Sélectionnez le Pattern rythmique voulu avec le bouton de paramètre 1.**

Le nom de Pattern apparaît dans l'afficheur. Vous pouvez le faire jouer en pressant la touche  $[\blacktriangleright/\blacktriangleright]$ .

# **TRUC**

Selon le type de Pattern rythmique sélectionné (intro, fin ou autre), la procédure de lecture du Pattern lors du changement de Patch diffèrera.

### 5. **Pressez la touche [STORE/EXECUTE] pour stocker le Patch.**

Assignez d'autres Patterns rythmiques à d'autres Patches de la même façon.

#### 6. **Quand tous les Patches ont été préparés, pressez la touche [PATCH SYNC] pour que sa DEL s'allume.**

Quand la touche [PATCH SYNC] est activée (ON), Patches et Patterns rythmiques changent conjointement.

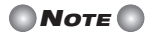

Quand la touche [PATCH SYNC] est désactivée (OFF), l'assignation de Patterns rythmiques aux Patches n'a pas d'effet.

#### 7. **Appelez le Patch auquel est assigné le Pattern rythmique désiré.**

Quand la touche [PATCH SYNC] est activée (ON), la procédure lors du changement de Patch dépend du type de Pattern rythmique assigné.

#### ● **Pattern d'introduction (INTRO 1 - 9)**

Quand on change de Patch, la lecture du Pattern rythmique est automatiquement lancée. Le Pattern continue de jouer jusqu'à ce que la touche  $[\blacktriangleright/\blacktriangleright]$  soit pressée ou que vous changiez de Patch.

#### ● **Pattern de fin (ENDING 1 - 6)**

Après avoir changé de Patch, la lecture de Pattern rythmique commence si vous pressez la touche [©/■]. Automatiquement, le Pattern s'arrête lorsqu'il a été lu.

#### ● **Autre Pattern rythmique**

Après avoir changé de Patch, la lecture de Pattern rythmique commence si vous pressez la touche [©/■]. Le Pattern continue à jouer jusqu'à ce que la touche [©/■] soit à nouveau pressée ou que vous changiez de Patch.

## 8. **Pressez la touche [**©**/**■**].**

Le Pattern rythmique du Patch sélectionné à l'étape 7 commence à jouer (si un Pattern de type Intro a été assigné, la lecture commence quand vous changez de Patch à l'étape 7).

#### 9. **Si nécessaire, utilisez les boutons de paramètre 2 et 3 pour ajuster tempo**

Aussi, quand la touche [PATCH SYNC] est activée (On), les boutons de paramètre 2 et 3 peuvent servir à ajuster tempo et volume pour tous les Patterns (si désiré, vous pouvez aussi utiliser le bouton de paramètre 1 pour passer en commande manuelle du Pattern).

## 10. **Changez de Patch.**

Si vous changez de Patch pendant qu'un pattern rythmique est reproduit, le Pattern continue de jouer jusqu'à la fin de la mesure en cours puis passe au Pattern assigné au nouveau Patch.

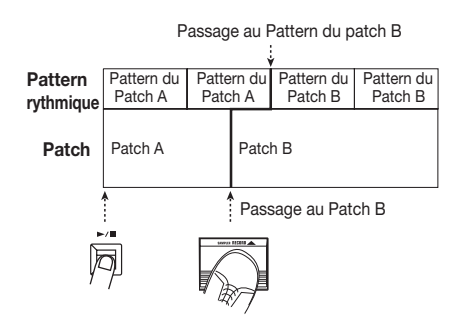

Passez à d'autres Patches de la même façon.

#### 11. **Pour stopper la lecture de Pattern rythmique, pressez la touche [**©**/**■**].**

Si un Pattern de fin (Ending) est assigné à un Patch, le Pattern joue quand vous appelez ce Patch puis s'arrête.

#### 12. **Pressez la touche [PATCH SYNC] pour que sa DEL s'éteigne.**

# Assignation d'un Sample à un Patch

En assignant à un Patch un Sample stocké sur carte SmartMedia, vous pouvez faire jouer celui- ci chaque fois que vous sélectionnez ce

- 1. **et volume du Pattern. Insérez la carte SmartMedia dans le 708II et échantillonnez la Phrase ou le signal source que vous voulez utiliser.**
	- 2. **En mode de jeu, sélectionnez le Patch auquel vous voulez assigner un Sample et pressez la touche [EDIT].**

#### 3. **Utilisez les touches MODULE [**§**]/ [**©**] pour sélectionner le module TOTAL.**

Le paramètre "PATLVL" (Patch Level ou niveau de Patch) s'affiche.

#### 4. **Pressez deux fois la touche [EDIT].**

La touche [EDIT] s'allume en orange. Vous pouvez maintenant utiliser les boutons de paramètre 1-3 pour piloter les fonctions suivantes.

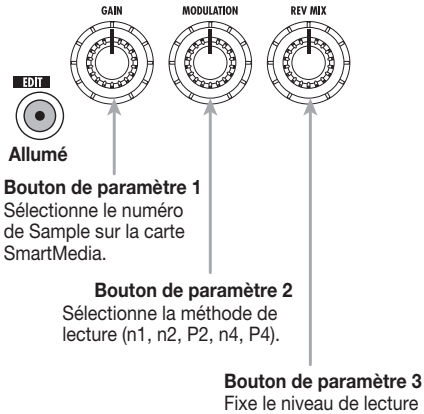

du Sample (0 - 30).

## **TRUC**

Pour des détails sur le mode de lecture, voir p. 14.

5. **Utilisez les boutons de paramètre 1-3 pour sélectionner numéro de Sample, méthode de lecture et niveau de lecture.**

Pour contrôler le Sample, pressez la touche [SAMPLER] pour activer le mode Sampler et pressez la pédale [Ä] pour faire jouer le Sample actuellement sélectionné.

#### 6. **Pressez la touche [STORE/EXECUTE] pour stocker le Patch.**

Assignez d'autres Samples à d'autres Patches de la même façon.

- 7. **Quand tous les Patches sont prêts, sélectionnez en mode de jeu un Patch auquel un Sample a été assigné.**
- 8. **Pressez la touche [SAMPLER] pour activer le mode Sampler.**

Pour un Patch dans lequel la pédale d'expression a été assignée au Sampler, vous pouvez aussi pousser à fond la pédale d'expression pour activer la fonction Sampler.

## 9. **Pressez la pédale [**Ä**]**

Le Sample assigné au Patch est reproduit.

- 10. **Utilisez les touches MODULE [**§**]/[**©**] et les pédales [**Ä**]/[**∂ **] pour gérer lecture/arrêt/avance et retour rapides.**
- 11. **Pressez la touche [SAMPLER] pour désactiver le mode Sampler.**

# Emploi d'une carte SmartMedia (mode Utility)

Une carte SmartMedia insérée dans le 708II peut contenir jusqu'à 5 groupes de Patches et 60 Samples. Cette section décrit le mode utilitaire (Utility) qui fournit différentes fonctions relatives aux cartes SmartMedia.

## B a ses d'emploi du mode **Utility**

Les étapes de diverses fonctions du mode Utility sont similaires, et décrites ci-dessous.

#### 1. **Vérifiez qu'une carte SmartMedia est insérée dans la fente.**

Quand une carte SmartMedia est insérée, la DEL [SMART MEDIA] est allumée (pour des informations sur l'insertion d'une carte SmartMedia, voir p.6).

## 2. **En mode de jeu, pressez [UTILITY].**

Le 708II passe en mode Utility. L'indication "LOAD" s'affiche.

NA 11

#### 3. **Utilisez les touches TYPE [**Ä**]/[**∂ **] pour appeler la fonction désirée.**

Le mode Utility comprend les fonctions suivantes.

● **LOAD (Load patch)** Charge en mémoire (groupe USER) un Patch stocké sur carte SmartMedia.

#### ● **SAVE (Save patch)** Stocke sur carte SmartMedia un Patch de la

mémoire de l'appareil.

● **ALLOAD (Load patch group)**

Charge en mémoire (groupe USER) tout un groupe de Patches stocké sur une carte SmartMedia.

#### ● **ALSAVE (Save patch group)**

Stocke sur carte SmartMedia tous les Patches du groupe USER de la mémoire.

● **P DEL (Delete patch group)**

Efface un groupe de Patches d'une carte.

#### ● **SP DEL (Delete sample)**

Supprime un Sample stocké sur carte SmartMedia.

#### **FORMAT**

Formate une carte SmartMedia.

## 4. Pressez la touche [STORE/EXECUTE].

L'écran de réglage de la fonction sélectionnée à l'étape 3 apparaît.

Les étapes suivantes dépendent de la fonction sélectionnée. Pour des détails, voir les sections respectives.

# Fonctions du mode Utility

## Stockage d'un Patch seul sur carte SmartMedia

Vous pouvez stocker un Patch de la mémoire interne du 708II sur une carte Smartmedia.

#### 1. **En mode de jeu, sélectionnez le Patch de la mémoire interne que vous désirez stocker.**

Un Patch actuellement édité ne peut être stocké sur carte SmartMedia. Vous devez d'abord le stocker en mémoire interne.

### 2. **Activez le mode Utility et sélectionnez [SAVE]. Pui s pr e s s e z l a touche [STORE/EXECUTE].**

L'indication "GROUP" apparaît dans l'afficheur et l'indicateur [BANK/PATCH] donne le numéro de groupe (1-5) pour le stockage. Si un "\*" s'affiche après "GROUP" , il y a des Patches stockés dans ce groupe.

### 3. **Utilisez les touches TYPE [**Ä**]/[**∂ **] pour s é l e c tionne r l e groupe de Patches (1-5) pour le stockage, puis pressez la touche [STORE/EXECUTE].**

Une carte SmartMedia peut contenir jusqu'à 5 groupes de Patches (avec 60 Patches par groupe). Presser la touche [STORE/ EXECUTE] confime le groupe de destination du stockage. L'indication "SAVE" et l'indicateur [BANK/PATCH] montre la banque de destination du stockage (A-F) et le numéro de Patch (0-9).

4. **Utilisez les touches TYPE [**Ä**]/[**∂ **] et les pédales [**Ä**]/[**∂ **] pour sélectionner la banque (A-F) et le numéro de Patch (0- 9) désirés dans le groupe de Patches.**

## 5. **Pressez la touche [STORE/EXECUTE]. Pressez la touche [STORE/EXECUTE].**

L'indication "SURE?" s'affiche.

#### 6. **Pour effectuer la procédure, pressez encore la touche [STORE/EXECUTE].**

Le Patch est stocké dans la carte SmartMedia. Quand le processus est terminé, l'appareil revient en mode de jeu.

Si vous pressez la touche [CANCEL/EXIT] au lieu de la touche [STORE/EXECUTE], la procédure de stockage est annulée.

# **ONOTE**

- Tout Patch présent à l'emplacement de des tination sur la carte SmartMedia sera remplacé. Prenez garde à ne pas effacer de façon accidentelle un Patch que vous désirez conserver.
- N'insérez ou ne retirez jamais la carte quand l'appareil est sous tension. Autrement, les données de la carte pourraient être perdues.
- Si le groupe de destination est vide, tous les Patches du groupe USER sont stockés.

# Chargement d'un seul Patch depuis une carte SmartMedia

Vous pouvez charger en mémoire interne du 708II un Patch d'une carte SmartMedia.

1. **En mode de jeu, sélectionnez en mémoire interne le Patch dans lequel doit se faire le chargement.**

#### 2. **Activez le mode Utility et sélectionnez [LOAD]. Pui s pres sez la touche [STORE/EXECUTE].**

L'indication "GROUP" apparaît dans l'afficheur et l'indicateur [BANK/PATCH] donne le numéro de groupe (1-5) depuis lequel se fera le chargement.

3. **Utilisez les touches TYPE [**Ä**]/[**∂ **] pour s é l e c tionne r l e groupe de Patches (1-5) de la carte SmartMedia depuis lequel vous chargez, puis pressez la touche [STORE/EXECUTE].**

L'indication LOAD s'affiche et l'indicateur [BANK/ PATCH donne la banque (A-F) et le numéro de Patch (1-5) source du chargement.

#### 4. **Pressez la touche [STORE/EXECUTE].**

L'indication "SURE?" s'affiche.

#### 5. **Pour effectuer la procédure, pressez encore la touche [STORE/EXECUTE].**

Le Patch est chargé de la carte SmartMedia dans la mémoire de l'appareil. Quand le processus est terminé, l'appareil revient en mode de jeu.

Si vous pressez la touche [CANCEL/EXIT] au lieu de la touche [STORE/EXECUTE], la procédure de chargement est annulée.

# **NOTE**

- Tout Patch présent à l'emplacement de destination sera remplacé. Veillez à ne pas accidentellement effacer un Patch que vous désirez conserver.
- N'insérez ou ne retirez jamais la carte quand l'appareil est sous tension. Autrement, les données de la carte pourraient être perdues.

## Stockage d'un groupe sur carte **SmartMedia**

Vous pouvez stocker le groupe USER du 708II sur une carte Smartmedia comme groupe de Patches.

#### 1. **Sélectionnez "ALSAVE" en mode Utility, puis pressez [STORE/EXECUTE].**

L'indication "GROUP" apparaît dans l'afficheur et l'indicateur [BANK/PATCH] donne le numéro de groupe (1-5) pour le stockage.

#### 2. **Utilisez les touches TYPE [**Ä**]/[**∂ **] pour s é l e c tionne r l e groupe de Patches (1-5) pour le stockage, puis pressez la touche [STORE/EXECUTE].**

L'indication "SURE?" s'affiche.

## 3. **Pour effectuer la procédure, pressez encore la touche [STORE/EXECUTE].**

La totalité du groupe USER du 708II est stockée dans la carte SmartMedia. Quand le processus est terminé, l'appareil revient en mode de jeu.

Si vous pressez la touche [CANCEL/EXIT] au lieu de la touche [STORE/EXECUTE], la procédure de stockage est annulée.

# **NOTE**

Tout groupe de Patches stocké sur la carte SmartMedia à cet emplacement sera remplacé. Prenez garde à ne pas effacer de façon accidentelle un groupe que vous désirez conserver.

# Chargement d'un groupe depuis une carte SmartMedia

Vous pouvez charger en mémoire du 708II un groupe de Patches d'une carte SmartMedia.

### 1. **En mode Utility, sélectionnez "ALLOAD" et pressez la touche [STORE/EXECUTE].**

L'indication "GROUP" s'affiche et l'indicateur [BANK/PATCH] donne le numéro de groupe (1-5) depuis lequel se fera le chargement.

#### 2. **Utilisez les touches TYPE [**Ä**]/[**∂ **] pour s é l e c tionne r l e groupe de Patches (1-5), puis pressez la touche [STORE/EXECUTE].**

L'indication "SURE?" s'affiche.

## 3. **Pour effectuer la procédure, pressez encore la touche [STORE/EXECUTE].**

La totalité du groupe de Patches sélectionné est chargée de la carte SmartMedia dans le groupe USER du 708II. Quand le processus est terminé, l'appareil revient en mode de jeu.

Si vous pressez la touche [CANCEL/EXIT] au lieu de la touche [STORE/EXECUTE], la procédure de chargement est annulée.

# **NOTE**

Tous les Patches actuellement stockés dans le groupe USER de l'unité seront remplacés. Prenez garde à ne pas accidentellement effacer des Patches que vous désireriez conserver.

## Suppression d'un groupe d'une carte SmartMedia

Vous pouvez supprimer tout groupe stocké sur une carte SmartMedia.

#### 1. **En mode Utility, sélectionnez "P DEL" et pressez [STORE/EXECUTE].**

L'indication "GROUP" s'affiche et l'indicateur [BANK/PATCH] donne le numéro de groupe (1-5) à supprimer.

2. **Utilisez les touches TYPE [**Ä**]/[**∂ **] pour s é l e c tionne r l e groupe de Patches (1-5) à supprimer.**

## 3. **Pressez la touche [STORE/EXECUTE].**

L'indication "SURE?" s'affiche.

#### 4. **Pour exécuter la procédure, pressez encore la touche [STORE/EXECUTE].**

La totalité du groupe de Patches sélectionné est supprimé de la carte SmartMedia. Quand le processus est terminé, l'appareil revient en mode de jeu.

Si vous pressez la touche [CANCEL/EXIT] au lieu de la touche [STORE/EXECUTE], la procédure de suppression est annulée.

# **NOTE**

Un groupe supprimé ne peut être restauré. Prenez garde à ne pas accidentellement effacer un groupe que vous désireriez conserver.

## Suppression d'un Sample d'une carte SmartMedia

Vous pouvez supprimer tout Sample stocké sur une carte SmartMedia à l'aide de la fonction Sampler.

# **NOTE**

Aucune étape particulière ne doit être accomplie par l'utilisateur pour stocker des Samples sur carte Smartmedia. Les Samples sont automatiquement stockés quand la carte SmartMedia est insérée et que la fonction Sampler est utilisée.

#### 1. **En mode Utility, sélectionnez "SP DEL" et pressez [STORE/EXECUTE].**

L'indication "SP NO" s'affiche et l'indicateur [BANK/PATCH] donne le numéro de Sample (1-60) à supprimer.

#### 2. **Utilisez les touches TYPE [**Ä**]/[**∂ **] pour sélectionner le Sample à effacer de la carte Smartmedia.**

## 3. **Pressez la touche [STORE/EXECUTE].**

L'indication "SURE?" s'affiche.

#### 4. **Pour exécuter la procédure, pressez encore la touche [STORE/EXECUTE].**

Le Sample sélectionné est supprimé de la carte SmartMedia. Quand le processus est terminé, l'appareil revient en mode de jeu.

Si vous pressez la touche [CANCEL/EXIT] au lieu de la touche [STORE/EXECUTE], la procédure de suppression est annulée.

# **NOTE**

Un Sample supprimé ne peut être restauré. Prenez garde à ne pas accidentellement effacer un Sample que vous désireriez conserver.

# Formatage d'une carte **SmartMedia**

Le formatage est le processus de préparation d'un support tel qu'une carte SmartMedia pour lire et écrire des données. Avant qu'une carte SmartMedia neuve puisse être utilisée par le 708II, elle doit être formatée par celui-ci.

#### 1. **En mode Utility, sélectionnez "FORMAT" et pressez [STORE/EXECUTE].**

L'indication "EXEC?" s'affiche.

#### 2. **Pressez encore une fois la touche [STORE/EXECUTE].**

L'indication "SURE?" s'affiche.

## 3. **Pour exécuter la procédure, pressez encore la touche [STORE/EXECUTE].**

Le formatage commence. Quand le processus est terminé, l'appareil revient en mode de jeu Si vous pressez la touche [CANCEL/EXIT] au lieu de la touche [STORE/EXECUTE], la procédure de formatage est annulée.

# **NOTE**

Le formatage efface toutes les données présentes sur la carte Smartmedia. Prenez garde à ne pas formater une carte qui contenait déjà des données que vous désireriez conserver.

## Messages d'erreur pour la carte **SmartMedia**

Quand vous utilisez une carte SmartMedia, un des messages d'erreur suivants peut apparaître. Leur signification est la suivante.

#### ● **La DEL [SMART MEDIA] ne s'allume pas**

- Une carte SmartMedia d'une capacité inférieure à 8 Mo a été insérée.
- La carte SmartMedia n'a pas été insérée à fond.

## ● **ERROR**

- La carte a été retirée ou insérée (durant l'emploi du Sampler).
- La carte a été retirée (en mode Utility).

#### ● **WP ERR**

Un sceau de protection contre l'écriture est présent sur la carte SmartMedia. Cela empêche l'écriture sur la carte.

### ● **FULL**

Il n'y a plus suffisamment d'espace libre sur la carte SmartMedia.

#### ● **NODATA**

- Il n'y a pas de données de Sampler (en mode Sampler).
- Il n'y a pas de données de Patch ou de Sampler (en mode Utility).

## ● **NO USR**

Le chargement ne peut être accompli car la zone de chargement visée n'est pas le groupe USER (en mode Utility).

## ● **NO CARD**

Il n'y a pas de carte SmartMedia insérée.

## ● **CD ERR**

La carte est défectueuse, incorrectement insérée ou mal formatée.

# Initialisation totale/Rappel des réglages d'usine

Les Patches du groupe User peuvent retrouver leurs réglages d'origine à tout moment, même si vous les avez changés.

La fonction d'initialisation totale (All Initialize) ramène tous les Patches du groupe USER à leurs valeurs par défaut. Factory Recall (Rappel des réglages d'usine) est une fonction pouvant servir à ne restaurer que des Patches spécifiques du groupe USER.

#### 1. Mettez sous tension le 708II en **pressant la touche [STORE/EXECUTE].**

- Pour accomplir All Initialize, voir Etape 2.
- Pour accomplir Factory Recall, utilisez les touches TYPE [Ä]/[∂ ] et les pédales [Ä]/[∂ ] afin de sélectionner le Patch que vous désirez ramener à ses réglages d'usine.

#### 2. **Pressez encore une fois la touche [STORE/EXECUTE].**

L'indication "ALINIT" s'affiche. Les fonctions All Initialize ou Factory Recall sont accomplies. Si All Initialize a été accomplie, l'unité retourne automatiquement en mode de jeu.

> Le contenu des Patches stockés par l'utilisateur sera perdu lorsque les réglages par défaut seront restaurés. Pour annuler la fonction All Initialize/Factory Recall, pressez la touche [CANCEL/EXIT] avant l'étape 2.

# Types et paramètres d'effet

d'expression qui peut varier avec la pédale (voir p. 23). Les symboles  $\circledcirc$ 1 -  $\circledcirc$ 3 identifient Dans cette section, tous les types et paramètres d'effet de la 708II sont expliqués (Les paramètres de mêmes nom et fonction employés dans plusieurs effets ne sont expliqués que la première fois). Le symbole  $\rightarrow$  indique un paramètre assigné à la pédale les paramètres pilotables par les commandes 1 - 3 en mode de jeu.

# Module PICKUP SELECTOR

Ce module ajuste la sensibilité d'entrée pour une adpatation optimale au type de micro ou capteur (pickup) utilisé par la basse électrique. Ce module n'a qu'un effet.

#### **TYPE 1 PICKUP SELECTOR**

**PICKUP PS, AC**

Ajuste la sensibilité d'entrée. Pour les micros passifs,

sélectionnez "PS". Pour les micros actifs et ceux à très haut **higher 1 PICKUP SELECTOR** sélectionnez "PS". Pour les micros a<br> **Paramètre 1 PICKUP PS, AC PARAM PS, AC PARAM PS, AC PROPIES PS, AC PICE** 

# Module DRIVE

Ce module comprend 33 types de modélisation d'ampli et d'effets pour guitare basse. La commande [DRIVE] permet de choisir l'amplificateur ou pédale d'effet, et la touche [DRIVE VARIATION] la tonalité ou la variation de distorsion.

## **TYPE 1 FAT AMP**

**CLASSIC FDR BS**

Son vintage d'un ampli à lampe.

Son clair d'un ampli à lampe "flip-top". **STANDARD APG 15**

**MODERN BG BS**

Son clair d'ampli à lampe à étage de puissance classe A/B.

## **TYPE 2 BRIGHT AMP**

#### **CLASSIC TE**

Son d'ampli multicorps anglais à haut niveau de sortie.

#### **STANDARD SW**

Son d'ampli basse avec feeling groove pour jeu frappé (slap et tap).

#### **MODERN HRTK**

Son d'ampli basse avec haut-parleur à cone aluminium.

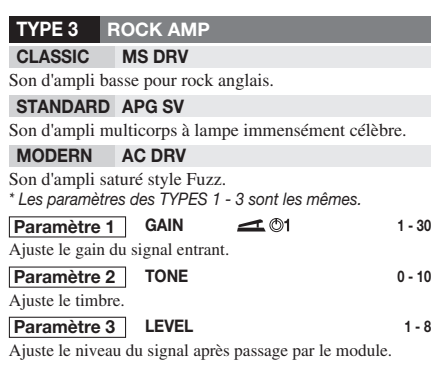

### **CLASSIC LR-CMP TYPE 4 COMP/LIMIT (Compresseur/Limiteur)**

Compresseur avec faible variation de timbre.

#### **STANDARD COMP**

Compresseur de type universel supprimant les crêtes de niveau pour plus d'uniformité.

*\* Les paramètres pour LR-CMP et COMP sont les mêmes.*

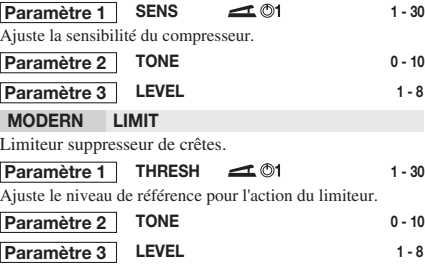

**CLASSIC SPLIT TYPE 5 EQ (Egaliseur)**

Cet égaliseur divise le signal en deux bandes (haute/basse) et permet un réglage libre de la balance de mixage.

**Paramètre 1 HL-BAL**  $\leftarrow$  01 **0-30** Ajuste la balance de mixage entre bandes haute et basse.

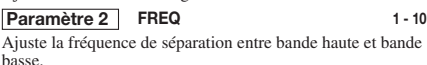

# **LEVEL 1 - 8 Paramètre 3**

## **STANDARD 8EQ**

C'est un égaliseur 8 bandes. Il dispose de trois pages de paramètres. Accédez à ces pages avec la touche [EDIT].

#### ■**PAGE 1**

**Paramètre 1 50Hz -12 - 0 - 12**

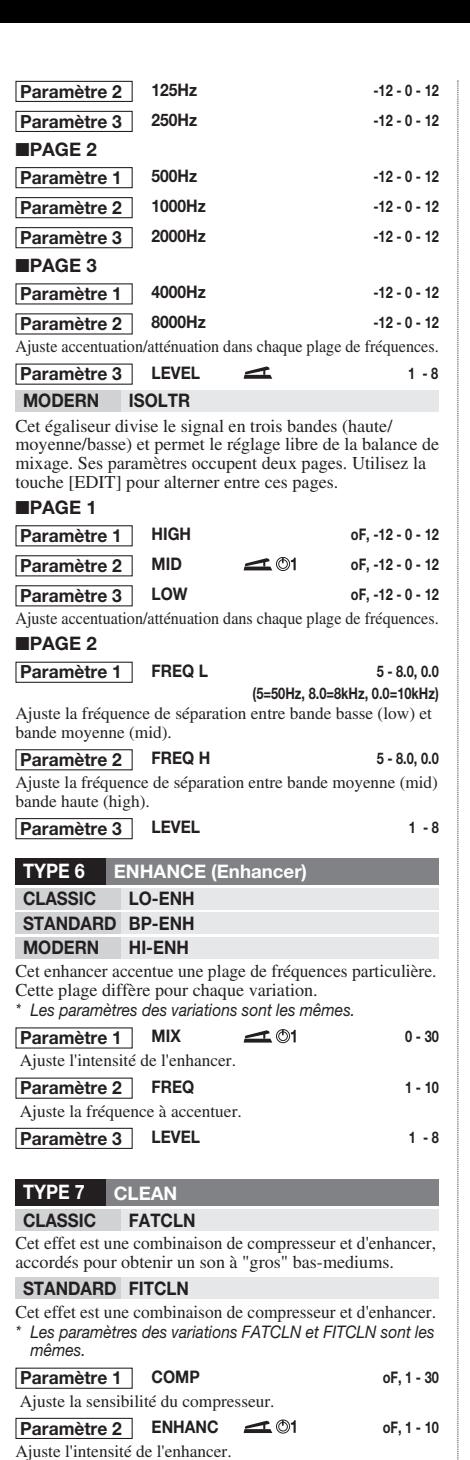

**LEVEL 1 - 8 Paramètre 3**

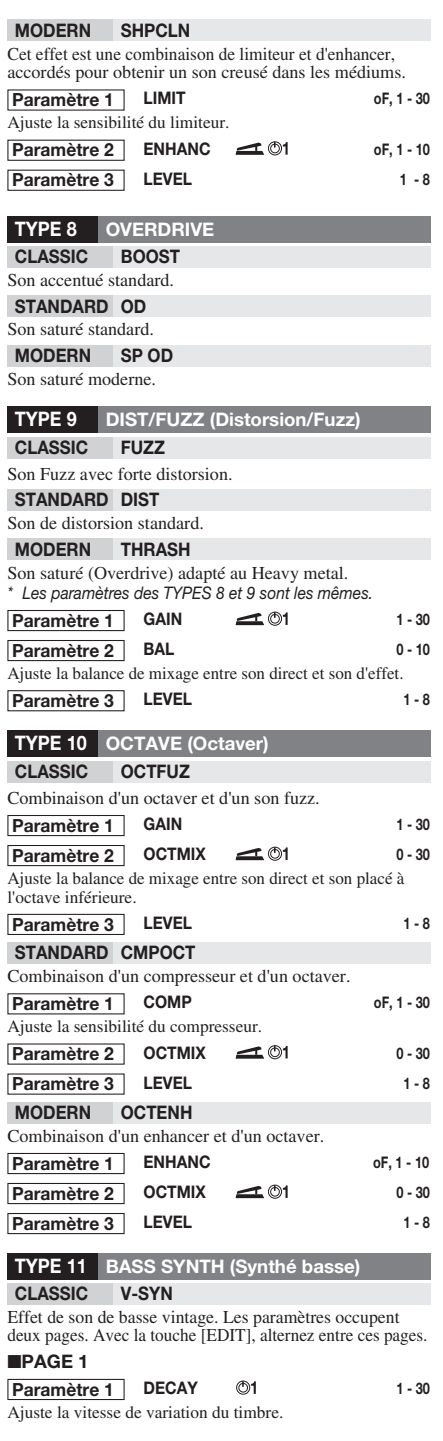

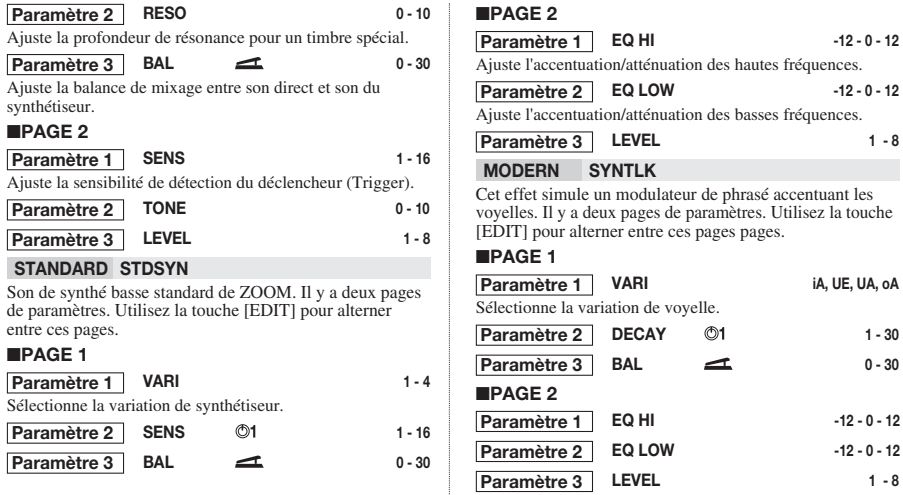

Quand l'effet BASS SYNTH est sélectionné, les modules EQ, ZNR, et CABINET ne peuvent pas être employés. (Ils sont automatiquement réglés sur OFF.)

# Module EQ (Egaliseur)

C'est un égaliseur quatre bandes. Il n'y a qu'un effet, avec deux pages de paramètres. Utilisez la touche [EDIT] pour alterner entre ces pages.

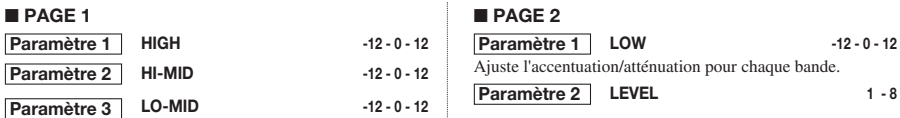

# Module ZNR/D GATE (Réducteur de bruit ZOOM/Noise Gate)

Ce module sert à couper le bruit entre les plages de jeu. Il offre un choix de réduction de bruit n'agissant que sur le bruit et une porte de bruit (noise gate) qui coupe complètement le son quand il n'y a pas de signal instrumental.

#### **TYPE 1 ZNR (ZOOM Noise Reduction) TYPE 2 D GATE**

Le réducteur de bruit développé originellement par ZOOM coupe le bruit entre les plages de jeu sans altérer la qualité sonore.

Noise gate "vintage" avec caractéristiques nettes de fermeture. *\* Les paramètres pour les TYPES 1 et 2 sont les mêmes.*

#### **Paramètre 1**

Ajuste la sensibilité. Réglez la valeur pour une réduction maximale du bruit sans coupure artificielle du son instrumental.

# Module CABINET

Simule le son d'une enceinte de haut-parleur.

#### **TYPE 1 BOX**

Simule une enceinte de petit ampli.

#### **TYPE 2 CMB (Combo)**

Simule une enceinte d'ampli combo conventionnel.

#### **TYPE 3 BR CMB (Bright Combo)**

Simule une enceinte d'ampli combo brillant.

#### **TYPE 4 STK (Stack)**

Simule une enceinte d'ampli multicorps. *\* Les paramètres des TYPES 1 - 4 sont les mêmes.*

**DEPTH 0 - 10 Paramètre 1** Ajuste l'intensité de cet effet.

**1 - 8**

# Module MODULATION

Ce module contient des effets de type modulation tels que chorus et flanger, des effets qui changent radicalement le son comme un modulateur en anneau, et des effets agissant sur la hauteur tels que pitch shifter et vibrato.

#### **TYPE 1 CHORUS**

Ajoute oscillation et ampleur au son.

#### **TYPE 2 V-CHO (Vintage Chorus)**

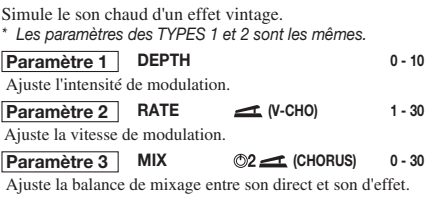

#### **TYPE 3 FLANGE (Flanger)**

Produit un son ondulant unique.

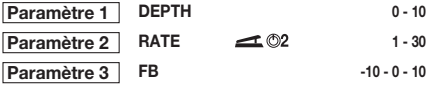

Ajuste le rapport de ré-injection. Des valeurs plus élevées, positives ou négatives, donnent des effets plus prononcés.

#### **TYPE 4 PHASE (Phaser)**

Produit un son soufflé, comme une vague.

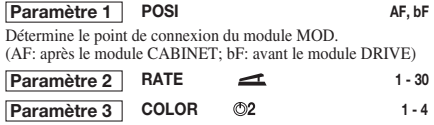

Sélectionne le timbre du son.

#### **TYPE 5 TREMOL (Tremolo)**

Fait varier périodiquement le niveau du son.

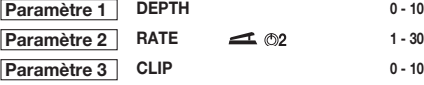

Ajuste l'écrêtage de l'onde de modulation. Des valeurs plus élevées donnent une modulation plus intense.

#### **TYPE 6 A-PAN (Auto-Pan)**

Cet effet panoramique stéréo déplace périodiquement le son entre droite et gauche quand deux amplificateurs sont employés. Avec un seul amplificateur, l'effet obtenu est un tremolo.

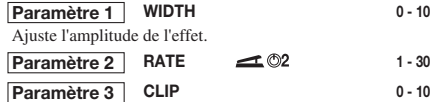

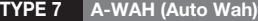

Cet effet donne une wah-wah à variation automatique en fonction de l'intensité d'attaque du son.

#### **POSI AF, Ar, bF, br Paramètre 1**

Détermine la séquence de connexion du module DRIVE et du module MOD, ainsi que le timbre du son wah-wah.

- AF: DRIVE  $\rightarrow$  MOD. Gros son wah-wah.
- Ar: DRIVE → MOD. Wah-wah prononcée.
- bF: MOD → DRIVE. Gros son wah-wah.
- br: MOD → DRIVE. Wah-wah prononcée.

#### $-10 - 1, 1 - 10$ **Paramètre 2** Ajuste la sensibilité de wah-wah. Des valeurs négatives

donnent un effet descendant.

#### **DIRMIX 0 - 10 Paramètre 3**

Ajuste la balance de mixage entre son direct et son d'effet.

#### **TYPE 8 P-WAH (Pedal Wah)**

Cet effet wah-wah se contrôle par la pédale d'expression.

**POSI AF, Ar, bF, br Paramètre 1** Détermine la séquence de connexion du module DRIVE et du module MOD, ainsi que le timbre du son wah-wah. (Pour des détails, voir TYPE 7 A-WAH).

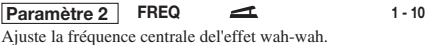

**DIRMIX**  $\odot$ 2 **0** - 10 **Paramètre 3**

#### **TYPE 9 STEP**

C'est un effet spécial aux caractéristiques de filtre à paliers.

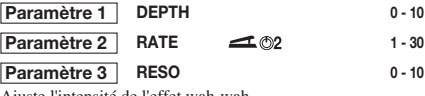

Ajuste l'intensité de l'effet wah-wah.

#### **TYPE 10 PITCH (Pitch Shifter)**

C'est un pitch shifter avec une plage de 2 octaves vers le haut et de 1 octave vers le bas.

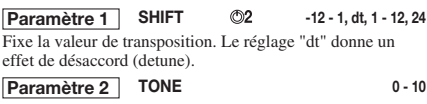

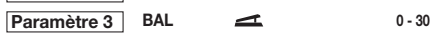

#### **TYPE 11 P-PIT (Pedal Pitch)**

Cet effet permet de faire varier la hauteur en temps réel, à l'aide de la pédale d'expression.

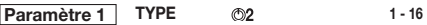

Détermine le type d'effet par pédale. Selon le type, la hauteur diffère quand on enfonce la pédale ou quand on la relève.

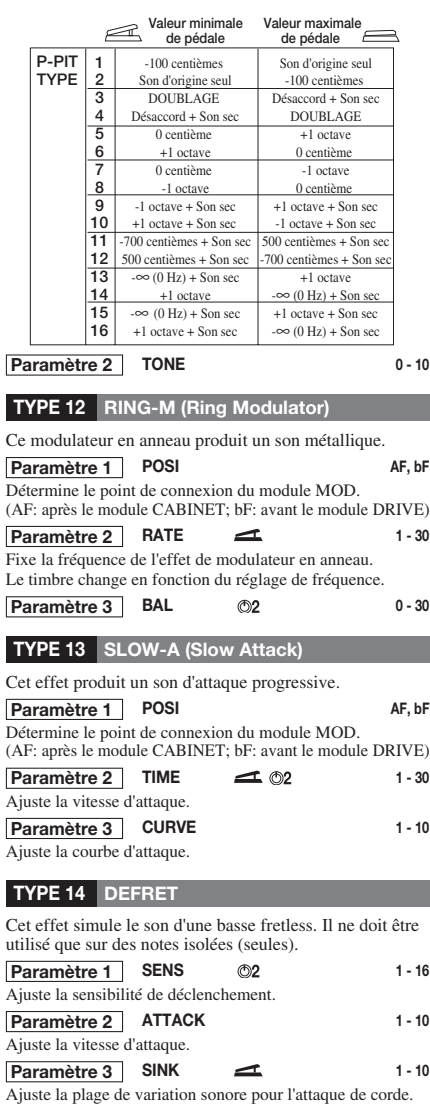

#### **TYPE 15 DELAY**

Retard avec une valeur maximale de 500 milli-secondes.

# Module DLY/REV (Delay/Reverb)

Ce module comprend différents effets d'ambiance dont delay et reverb.

# **TYPE 16 ECHO**

Effet Delay avec doux son d'écho à bande. *\* Les paramètres des TYPES 15 et 16 sont les mêmes.*

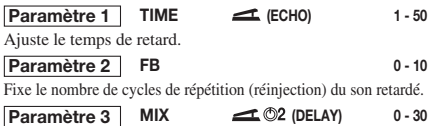

Ajuste le niveau du son d'effet.

#### **TYPE 17 T-TRIP (Time Trip)**

Cet effet Delay fait varier le temps de retard en fonction de l'intensité d'attaque de la corde.

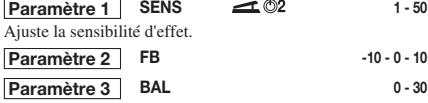

**TYPE 18 TRMCHO (Tremolo + Chorus)**

Combinaison d'un effet tremolo et d'un effet chorus.

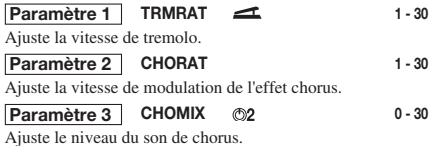

#### **TYPE 19 RINVIB (Ring Modulator + Vibrato)**

Combinaison d'un modulateur en anneau et d'un vibrato.

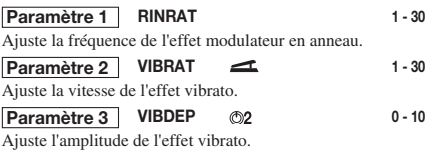

#### **TYPE 20 VIBE (Vibrato)**

C'est un effet de vibrato.

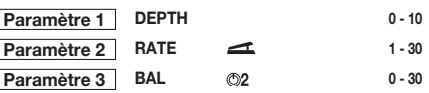

## **TYPE 1 HALL (Reverb Hall) TYPE 2 ROOM (Reverb Room)**

C'est un effet reverb qui simule l'acoustique d'une salle de concert.<br>
C'est un effet reverb qui simule l'acoustique d'une pièce ordinaire.

#### **TYPE 3 SPRING (Reverb à ressort)**

C'est un effet reverb qui simule une unité de reverb à ressort.

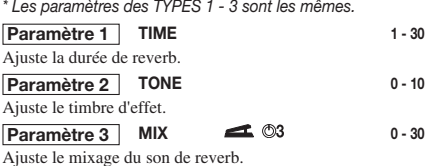

#### **TYPE 4 MN-DLY (Mono delay)**

C'est un retard mono avec une durée pouvant aller jusqu'à 1,5 seconde.

#### **TYPE 5 PP-DLY (Ping-Pong Delay)**

Quand deux amplificateurs sont employés, cet effet delay donne un retard "ping-pong" avec une durée jusqu'à 1,5 s. Avec un seul amplificateur, l'effet est un delay mono. *\* Les paramètres des TYPES 4 et 5 sont les mêmes.*

#### **TIME 1 - 99, 1.0 - 1.5 Paramètre 1**

Ajuste le temps de retard de 10 à 990 ms par paliers de 10 ms (1 -99), et au delà d'1 seconde par paliers de 100 ms(1.0 - 1.5).

#### **Paramètre 2**

Fixe le nombre de cycles de répétition (réinjection) du son retardé.

**Paramètre 3**

Ajuste le niveau du son retardé.

#### **TYPE 6 DLYHAL (Delay + Reverb Hall)**

Combinaison d'un delay et d'une reverb hall.

#### **TYPE 7 DLYROM (Delay + Reverb Room)**

Combinaison d'un delay et d'une reverb room. *\* Les paramètres de DLYHAL et DLYROM sont les mêmes.*

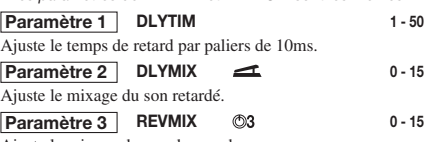

Ajuste le mixage du son de reverb.

#### **TYPE 8 HLDDLY (Hold Delay)**

C'est un effet de retard tenu pour enregistrer une phrase de votre jeu allant jusqu'à <sup>2</sup> secondes et la faire reproduire en boucle.

l'enregistrement s'effectue jusqu'à nouvelle pression de la pédale ou écoulement des 2 secondes autorisées.

#### **TIME 1 - 99, 1.0 - 2.0, Mn Paramètre 1**

Ajuste le temps d'enregistrement de 10 à 990 ms par paliers de 10 ms (1 -99), et de 1.0 à 2.0 secondes par paliers de 100 ms (1.0 - 2.0). Si "Mn" (Manuel) est choisi, l'enregistrement dure tant que la pédale est enfoncée (jusqu'au maximum de 2 secondes).

#### **MODE nL, So, rS Paramètre 2**

Sélectionne le mode de reproduction de la phrase enregistrée.

- nL (Normal): Lecture en direction normale.
- So (Son-sur-son): Le contenu enregistré est reproduit en boucle pour créer une superposition.
- rS (Reverse): Lecture en direction inversée.

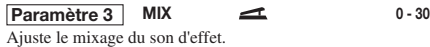

# Module TOTAL

Le module TOTAL n'est pas un module d'effet indépendant. Il sert à régler des paramètres qui affectent tous les Patches ou la totalité de la 708II. Il a trois pages de paramètres. Utilisez la touche [EDIT] pour alterner entre ces pages.

#### ■ **PAGE 1**

#### **PATLVL 1 - 30 Paramètre 1**

**FB 0 - 10**

**MIX 0 - 30**

Niveau final du Patch. Un réglage de 25 signifie que le signal entrant et le signal sortant ont le même niveau.

#### **Spécifie une position de saisie. Paramètre 2**

#### **Sélectionne un caractère. Paramètre 3**

Les commandes 2 et 3 permettent de saisir ou éditer un nom de Patch. La commande 2 spécifie la position de saisie, et la commande 3 sélectionne le caractère alphanumerique devant être saisi en cette position.

#### ■ **PAGE 2**

#### **Paramètre 1** PTN

#### **Nom** de Pattern

Sélectionne le Pattern rythmique à assigner à un Patch. Pour des détails sur la façon de faire cette assignation, voir p. 26.

#### **Paramètre 2** | **PDLMIN 0 - 10**

Détermine la valeur minimale de paramètre quand la pédale d'expression est totalement relevée.

#### **PDLMAX 0 - 10 Paramètre 3**

Détermine la valeur maximale de paramètre quand la pédale est totalement abaissée.

Pour des détails sur le réglage de la plage de pédale pour chaque Patch, voir p. 23.

#### ■ **PAGE 3**

## **SP NO 1 - 60 Paramètre 1**

Sélection d'un Sample à assigner à un Patch. Pour des détails sur l'assignation d'un Sample à un Patch, voir p. 27.

#### **SPMODE n1, n2, P2, n4, P4 Paramètre 2**

Détermine le mode de reproduction de Sample, comme suit.

- n1 Reproduction à vitesse normale
- n2 Reproduction à demi-tempo, demi-hauteur
- P2 Reproduction à demi-tempo, hauteur normale
- n4 Reproduction à quart de tempo, quart de hauteur
- P4 Reproduction à quart de tempo, hauteur normale

#### **SP LVL 0 - 30 Paramètre 3**

Ajuste le niveau de reproduction de Sample.

Types ቧ

paramètres

d'effet

# Mauvais fonctionnement

#### ■ **Pas de son ou très faible volume**

- Le bon adaptateur secteur est-il connecté et le commutateur d'alimentation sur ON? Voir "Se connecter" en page 7 et mettez l'appareil sous tension.
- Les prises [INPUT] et [OUTPUT/PHONES] sont-elles Voir "Se connecter" en page 7 et faites les bonnes connexions. Contrôlez les réglages de volume de l'instrument et de l'amplificateur. bien connectées à l'instrument et à l'amplificateur?
- Le câble blindé est-il défectueux?
- Le 708II est-il en mode Mute? Annulez le mode Mute.
- La commande [OUTPUT] est-elle abaissée? Réglez-la en position souhaitable.
- La pédale d'expression est-elle remontée? Pour certains Patches, la pédale d'expression pilote le volume. Réglez-la à une position souhaitable.
- Le module PICKUP SELECTOR est-il bien réglé en fonction du type de capteur (micro) de la basse? La DEL [SMARTMEDIA] est-elle allumée?
- **Impossible d'enregistrer par la prise [AUX IN]** La source d'entrée est-elle sur "BASS"? Réglez-la sur "AUX".

#### ■ **Le son souffre d'une distorsion anormale**

• Le module PICKUP SELECTOR est-il bien réglé en fonction du type de capteur (micro) de la basse ?

• Ajustez les paramètres LEVEL des modules et le paramètre GAIN du module DRIVE.

#### ■ **Hauts niveaux de bruit**

- Ajustez le paramètre ZNR. Si le problème persiste, essayez de réduire le GAIN.
- Le module PICKUP SELECTOR est-il bien réglé en fonction du type de capteur (micro) de la basse ?
- **Impossible de faire jouer un Pattern rythmique ou le volume est très bas**
- Essayez de remplacer le câble.<br>Réglez le bouton de paramètre 3 pour un volume adapté. Le volume rythmique est-il sur une valeur faible?
	- **La commutation On/Off de la pédale d'expression ne fonctionne pas correctement.**
	- Essayez la procédure décrite dans "Réglage de la pédale d'expression" en page 25.

#### ■ **La carte SmartMedia ne peut être utilisée.**

- Eteignez l'appareil et vérifiez si la carte SmartMedia est correctement insérée.
- Le 708II peut utiliser des cartes SmartMedia d'une capacité de 16 à 128 Mo (conçues pour 3,3 V). Une carte SmartMedia correcte est-elle utilisée?
- Veillez à formater la carte SmartMedia avec le 708II avant utilisation, comme décrit en page 31. La carte SmartMedia a-t-elle été formatée?

# Caractéristiques

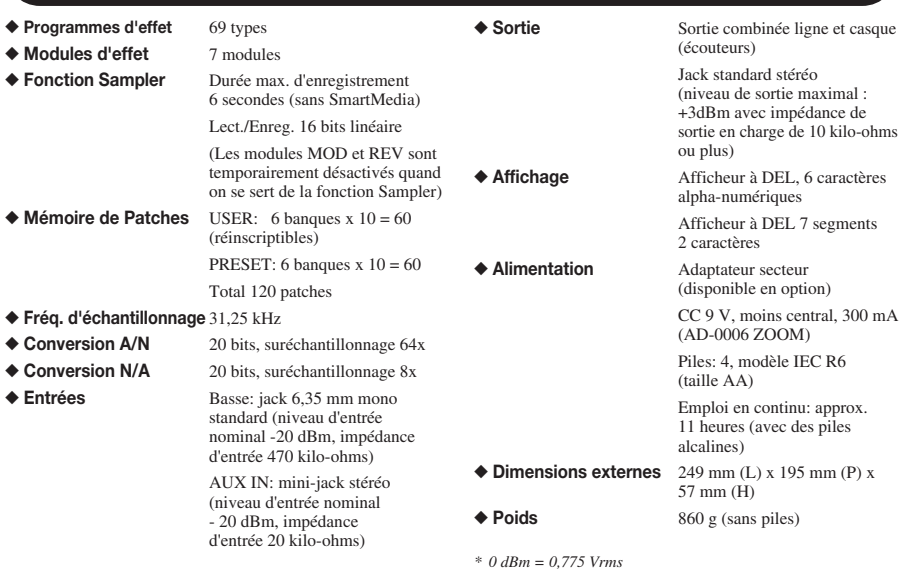

# Liste des Patches

#### BANQUE A **DEMO**

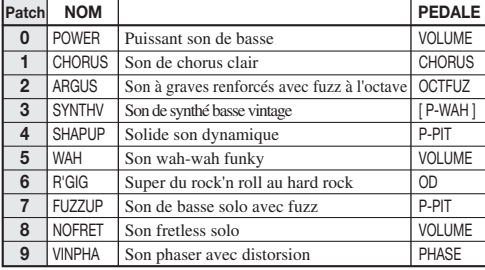

#### BANQUE d **LIGNE**

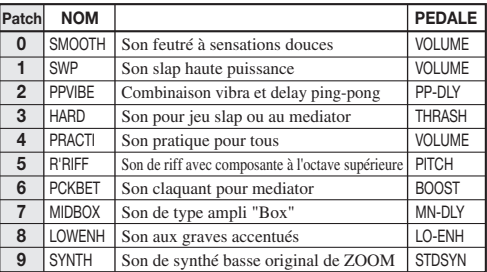

#### BANQUE b **ARTISTE**

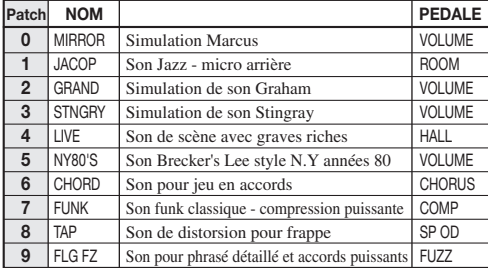

#### BANQUE E **VARIATION**

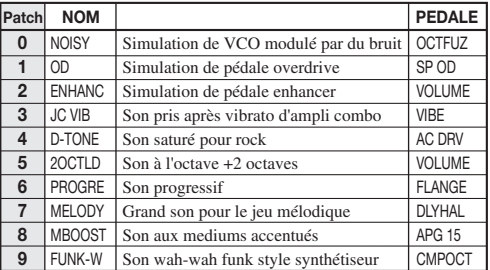

#### BANQUE C **MULTI/SFX**

#### BANQUE F **MODELISATION**

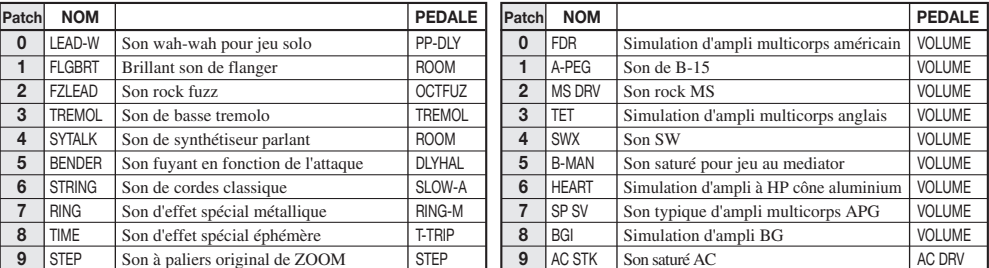

# $\blacksquare$ **ESCE CATCH US IF YOU CAN**

## **ZOOM CORPORATION**

NOAH Bldg., 2-10-2, Miyanishi-cho, Fuchu-shi, Tokyo 183-0022, Japon TELEPHONE: +81-42-369-7116 FAX: +81-42-369-7115 Site Web : http://www.zoom.co.jp